## **IBM System z Technology Summit**

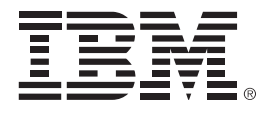

#### **Migrating to DB2 10 - Get maximum CPU benefit with minimum impact**

**Presenter Name**

**Title**

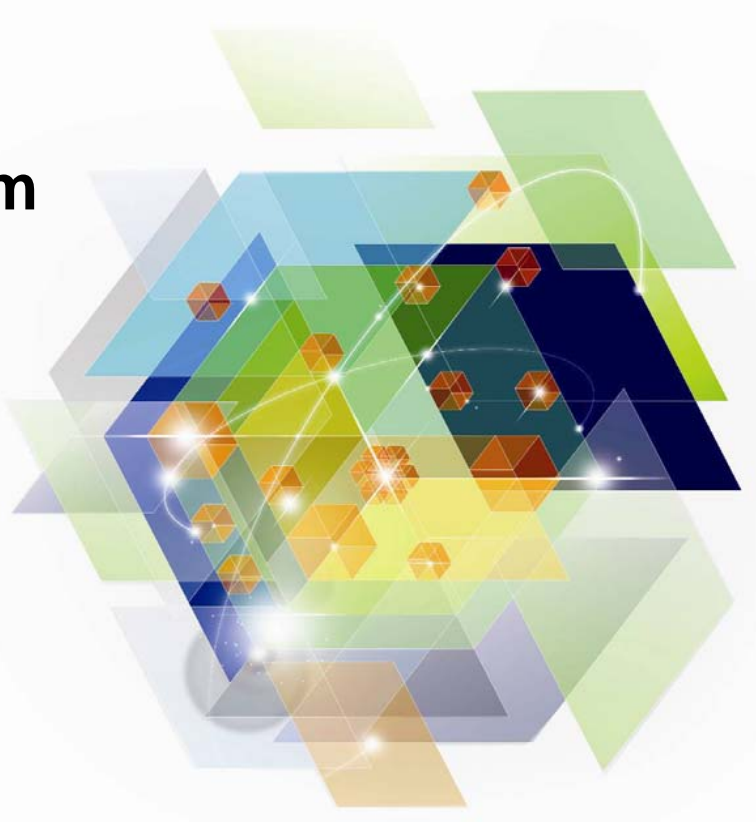

© 2012 IBM Corporation

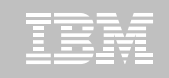

### **We all want to gain the benefits of DB2 10…**

#### **DB2 10 for z/OS: Out-of-the-Box Savings**

#### **Up to 20% CPU reductions for transactions, queries, and batch**

- Out-of-the-box CPU reductions of 5-10% for traditional workloads
- Out-of-the box CPU reductions of up to 20% for new workloads
- Up to additional 10% CPU savings using new functions

#### **Scales with less complexity and cost**

- 5-10x more concurrent users up to 20,000 per subsystem
- Significant scale-up capabilities in addition to existing scale-out support
- Consolidate to fewer LPARs and subsystems

#### **Improved operational efficiencies and lower administration of the line of the line of the line of the line of the line of the line of the line of the line of the line of the line of the line of the line of the line of the cost**

Automatic diagnostics, tuning, and compression

#### **Even better performance**

**2**

**2**

■ Elapsed time improvement for small LOBS and

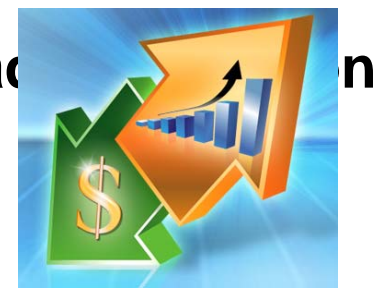

© 2012 IBM Corporation

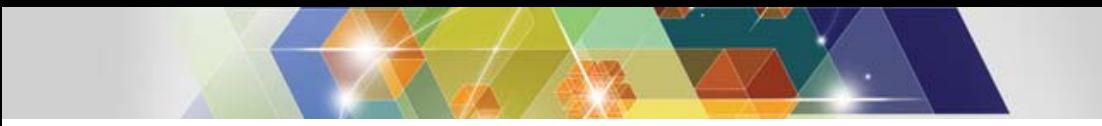

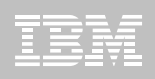

#### **…But the need to rebind is a concern**

- $\blacksquare$  **Why are rebinds so scary? The perception that:**
	- Rebinding requires a lot of CPU
	- Rebinding is a tedious and arduous task
	- Rebinding is costly
	- Rebinding will regress SQL performance

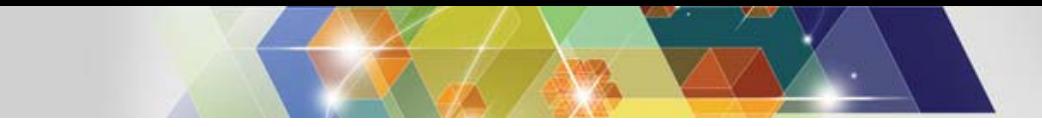

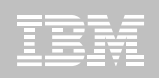

### **"To REBIND or NOT to REBIND" … is that the question?**

#### w**The question should be, "WHEN to rebind?"**

 $\bf \Phi$  **…or "How can I perform necessary rebindsin a controlled and confident** 

**manner?"**

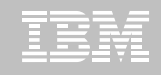

#### **Migration steps for ensuring best performance**

- **1. Establish Key Performance Indicators and performance baseline**
- **2. Manage packages that will have automatic rebinds**
- **3. Identify packages that will have improved access path performance**
- **4. Use triage techniques to manage problematic access paths**
- **5. Handle remaining access path performance problems with SQL tuning tool**
- **6. Re-examine Key Performance Indicators after migration**

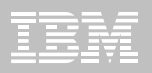

### **Access Path Analysis using DB2 Path Checker for z/OS**

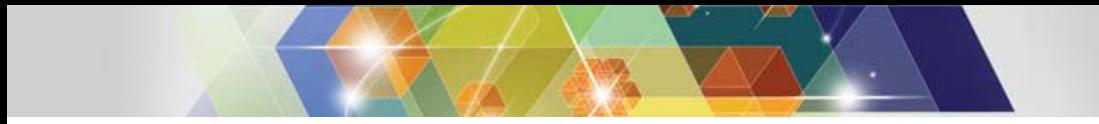

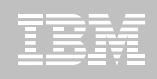

#### **The need for version-to-version binds**

- **V7 to V8 requires a rebind to move from 31-bit mode to 64-bit mode**
- **V8, V9, and V10 have SPROC disabled with the migration and need a rebind to restore SPROC**
- **Falling back with Plan Management keeps the SPROC functionality**
- **Version Level Optimization requires a rebind**
- **Running packages bound in previous versions incur additional DB2 overhead**

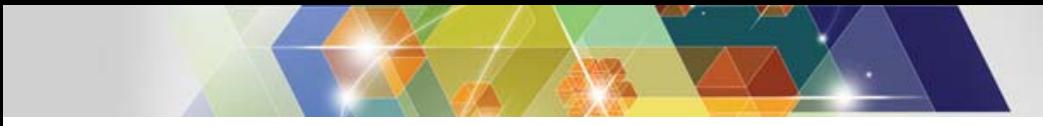

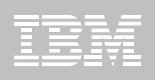

#### **Automatic rebinds**

- **A V7 to V8 Migration will automatically rebind any package that has not been rebound since V3**
- **A V8 to V9 Migration will automatically rebind any package that has not been rebound since V4**
- **A V9 to V10 Migration will automatically rebind any package that has not been rebound since V5**
- **If you rebind at your current level rebinds will not be automatic**

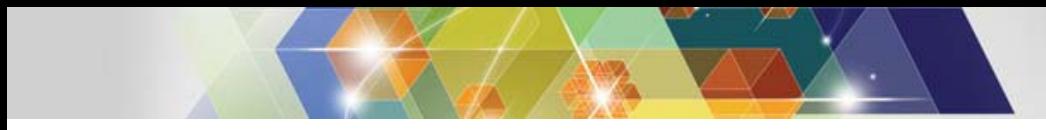

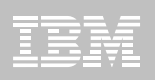

#### **Bind / rebind strategies**

- **Many sites have a "no rebind" policy**
- **This policy is challenged by V2V necessities**
- **Many sites do not have EXPLAINs for every package**
- **An assessment of your business risks is required**
- **This is the time to find a V2V rebind solution**

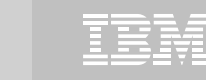

#### **V2V migrations with DB2 Path Checker**

- **Use the DSNTIJPA job to size the automatic rebind exposure**
- **Use our first analysis query to create Path Checker TEST commands to recreate Plan Table entries where they are missing. Missing means no cost data as well as Plan Table data.**
- **Use our Path Checker TEST procedure to create rebind commands for packages that will not have any access path changes**
- **Use our second analysis query to create Path Checker TEST commands for packages that were rebound before a given date**

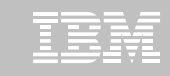

#### **V2V migrations with DB2 Path Checker**

#### **Example jobs are provided that will**

- **I** Identify and provide rebind cards for packages that will not have an access path change
- **I** Identify and provide rebind cards for packages that will have improved access paths
- ٠ Iteratively walk you through the process by incrementing the amount of CPU increase
- After the migration identify and removed rebind cards for packages where nothing will change

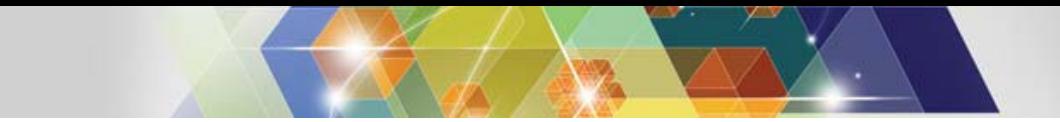

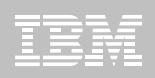

#### **DB2 Path Checker inputs & outputs**

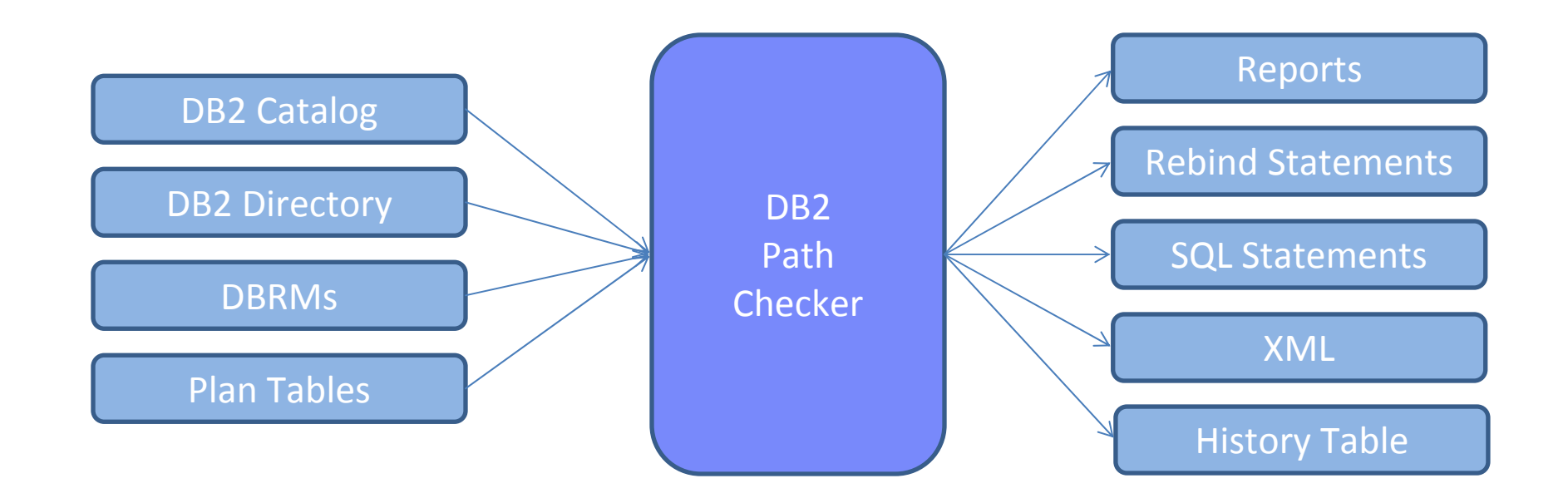

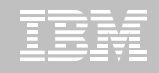

#### **DB2 Path Checker – first analysis**

```
SELECT DISTINCT 'EXPLAIN DBRM 'CONCAT RTRIM(NAME) CONCAT ' TO PACKAGE '
CONCAT RTRIM(COLLID) CONCAT '.* IN P390I.PLAN_TABLE '
FROM SYSIBM.SYSPACKAGE AWHERE CREATOR = 'P390H' AND VALID = 'Y'AND OPERATIVE = 'Y'AND NOT EXISTS (SELECT 1 FROM P390H.PLAN_TABLE B
                    WHERE A.COLLID = B.COLLIDAND A.NAME = B.PROGNAMEAND A.VERSION = B.VERSION );
```
You get a DB2 Path Checker EXPLAIN TO command for every package that does not have a plan table entry

Running these commands will give you an entry for the missing data in your target PLAN\_TABLE and DSN\_STATEMENT\_TABLE

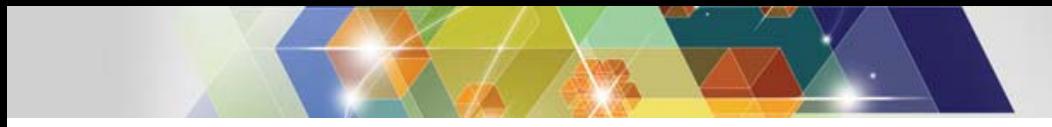

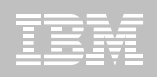

#### **Build on success**

- **Are your packages organized by collection ID or package name, or random event?**
- **Find an application area that is willing to work with you**
- **Follow the next steps to identify those packages that will not change access paths and those that will improve with access path change**

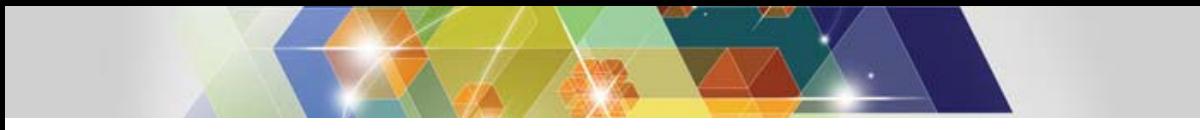

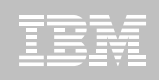

#### **Find packages that will not change**

- **Path Checker 4.1 can identify without rebinding those packages that will not have access path changes**
- **Because the access path does not change you are paying the cost of that access path regardless of the cost entry in the plan table**
- **These rebinds are as safe as they can get**

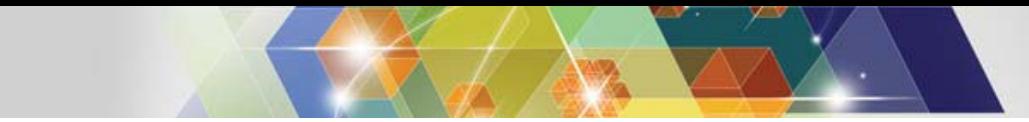

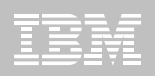

#### **SYSCHG report sample**

**PCK218I PROGRAM TEST01 HAS A CHANGED ACCESS PATHQUERYNO 327 OLD PROCSU 209NEW PROCSU 139COLLECTION TESTCOLLNEW VERSION 2005-04-11-18.34.53.754785OLD VERSION 2005-04-11-18.20.42.913225PCK217I TOTAL DBRMS COMPARED 1PCK217I TOTAL STATEMENTS COMPARED 2PCK217I TOTAL ACCESS PATH CHANGES 1PCK217I TOTAL ACCESS PATH SAME 1PCK217I TOTAL NEW SQL STATEMENTS 0 PCK217I TOTAL DELETED SQL STATEMENTS 0 PCK217I TOTAL DSN\_STATEMNT COST INCR 0**

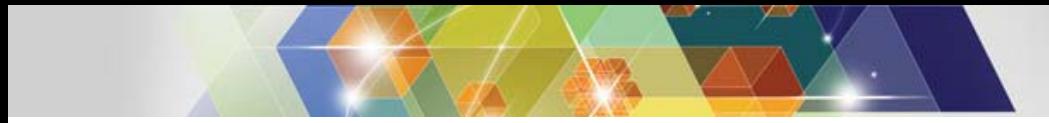

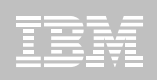

#### **Status check**

- **We have now rebound 60% to 80% of your packages**
- **We now want to identify those packages that will have improved access path performance**
- **We will do the second analysis**

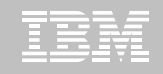

#### **DB2 Path Checker – second analysis**

```
-- SELECT BIND DATE OLDER THAN ... -- CHANGE CPUPCT nn ITERATIVELYSELECT DISTINCT 'TEST DBRM 'CONCAT RTRIM(NAME) CONCAT ' AS PACKAGE ' 
 CONCAT RTRIM(COLLID) CONCAT '.* ' 
  CONCAT ' IN TRAIN01.PLANTABLE ' FROM SYSIBM.SYSPACKAGE A WHERE OWNER = 'TRAIN01' AND COLLID = 'TST01COLLX' AND TIMESTAMP < '2009-09-04-14.24.34.593683';
```
You get a DB2 Path Checker TEST command for every package bound before the timestamp value

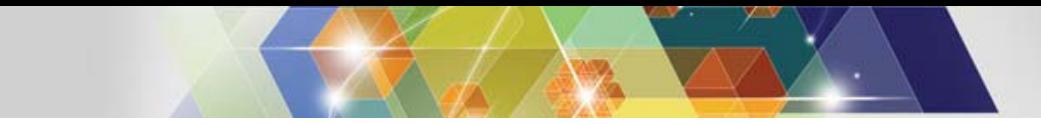

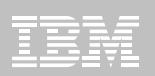

#### **Example Path Checker input**

**OPTIONS CPUPCT 00 CATALOGSQL CONNECT TO GT8G SET CURRENT SQLID = 'PUBLIC' --TEST COMMANDS ARE FROM 2ND ANALYSIS QUERY TEST DBRM TEST01 AS PACKAGE TST01COLLX.\* IN TRAIN01.PLAN\_TABLE TEST DBRM TEST02 AS PACKAGE TST01COLLX.\* IN TRAIN01.PLAN\_TABLE**

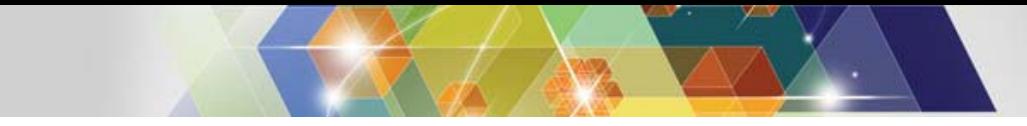

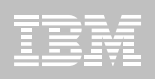

#### **Results**

- **CPUPCT 00 does not generate rebind cards for packages whose cost increases past zero so you get**
	- Rebind cards in RBINDOUT for everything that has a lower cost.
	- Rebind cards in PBINDOUT for everything else
- **You have now rebound an additional 5% to 10% of your packages**

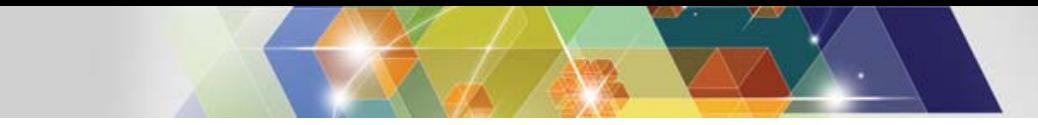

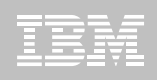

#### **Iteration**

- **Repeat the last SPUFI to select TEST commands before the rebinds that completed**
- **Increase the CPUPCT 00 by 05**
- **Repeat the process until you feel the CPU percentage is approaching your limit**
- **Examine using the triage techniques**

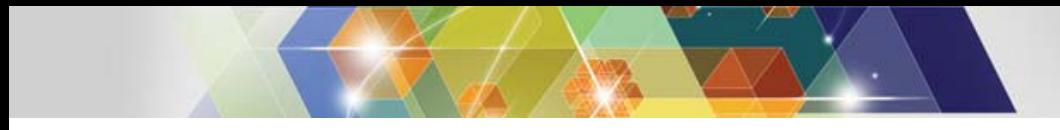

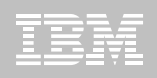

- **SYSCHG DD will provide a list of access path changes by SQL statement and the costs and reasons**
- **Cost is represented in MSUs and CPU. If you are changing CPU types use the MSUs as the best reflection of change**
- **SYSCHG data can be written to a HIST\_TABLE and examined by SPUFI**

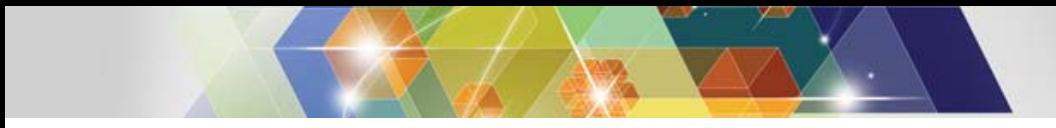

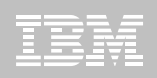

- **Look for inner and outer table join changes first, as these are the most common**
	- Usually this means a change in DB2 STATS between the original bind and the present bind
	- Use Optim Query Workload Tuner Statistics Advisor

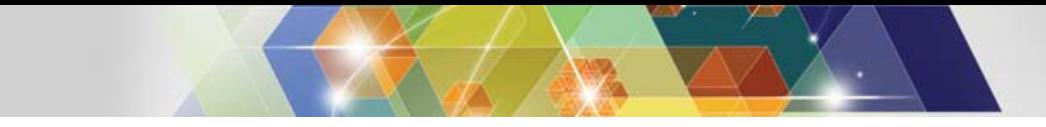

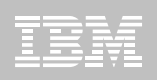

- **Change in MATCHCOLS either up or down**
	- Again this is likely a change in Statistics
	- $\blacksquare$ Use Optim Query Workload Tuner Statistics Advisor
	- $\blacksquare$ MATCHCOLS cannot be change with a DB2 Hint
	- The DB2 Hint will be accepted but simply ignore the input

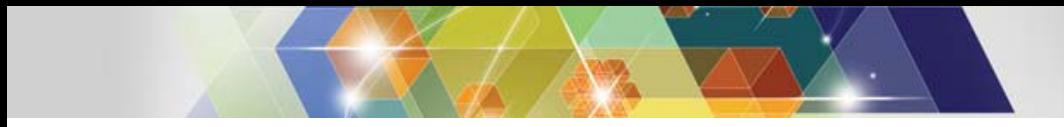

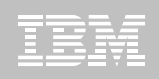

- **The older the bind the more likely the access path is to change**
	- This is more likely with complex SQL
	- The older the bind, the more likely the change will look more costly
	- Remember the original cost data was at the time of the original bind. Has the amount of data increased?

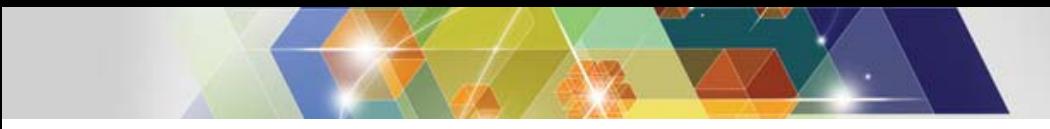

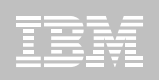

#### **The reason we did the easy stuff first was**

- To gain credibility
- To have time to work on the more challenging problems.
- **Some of these cannot be fixed**

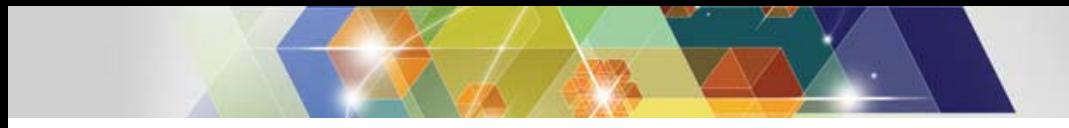

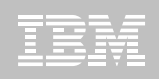

- **You will find SQL that has coding tricks to get a specific access path.**
- **You will find SQL that would perform better if written to take advantage of present technology.**
	- Document these, do not rebind unless you have to, and send them back through your management to be corrected

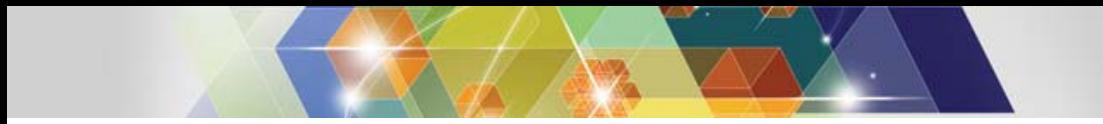

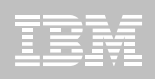

#### **Cost contrasts between DB2 versions**

- **If the COST value goes up by 50% or higher then something has changed**
	- The stats are different
	- The buffer pool setup is different
	- **The indexes are different**
	- ٠ Access path definitions have changed

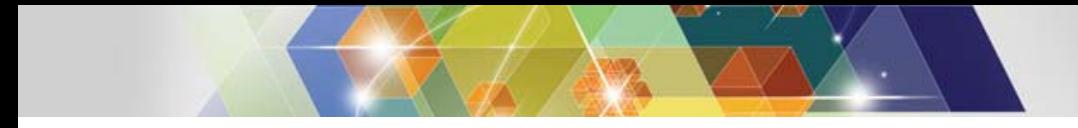

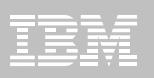

#### **V2V - production systems**

- **Access path most likely change**
- **Check order of tables in joins**
- **Check point-by-point plan table columns**
- **Most access path changes are for the better**
- **Have a hint strategy**
- **Hinting back to an old access path will most likely give performance stability**

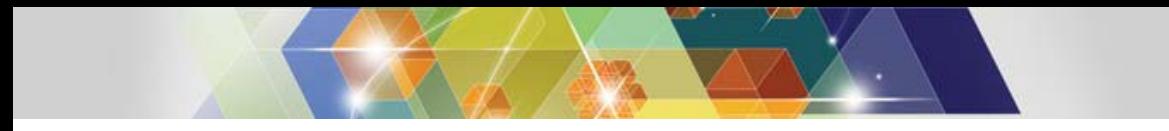

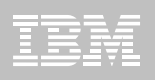

### **IBM tools with explain functionality**

- **DB2 Administration Tool for z/OS**
- **DB2 SQL Performance Analyzer for z/OS**
- **Optim Query Workload Tuner**
- **Data Studio**

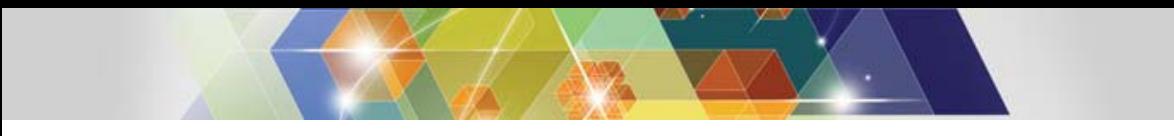

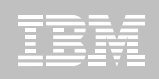

### **DB2 Administration Tool for z/OS**

#### **Comprehensive administration functions**

- ٠ Catalog navigation
- **•** Reverse engineering
- Advanced DBA actions alterations, migrations, etc.

#### **Explain functions**

- ٠ Create and upgrade explain tables
- ٠ Simple ad-hoc explain of SQL statement
- ٠ Interpret plan table data
- ٠ Migrate statistics

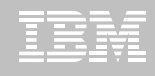

#### **DB2 Administration Tool – explain options**

Create or upgrade plan tables to DB2 10

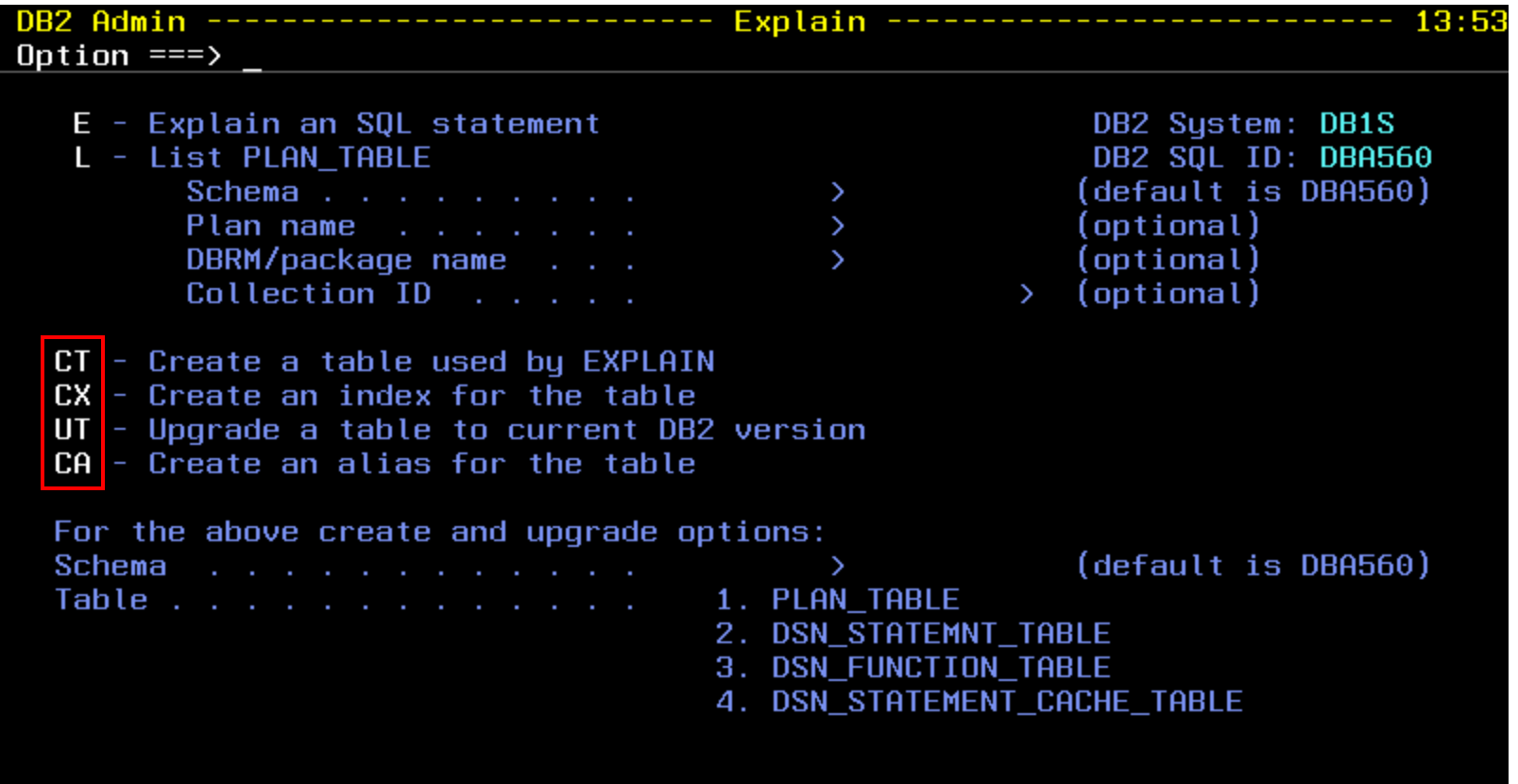

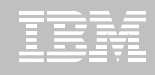

#### **DB2 Administration Tool – plan table view**

View plan table – also available from package display

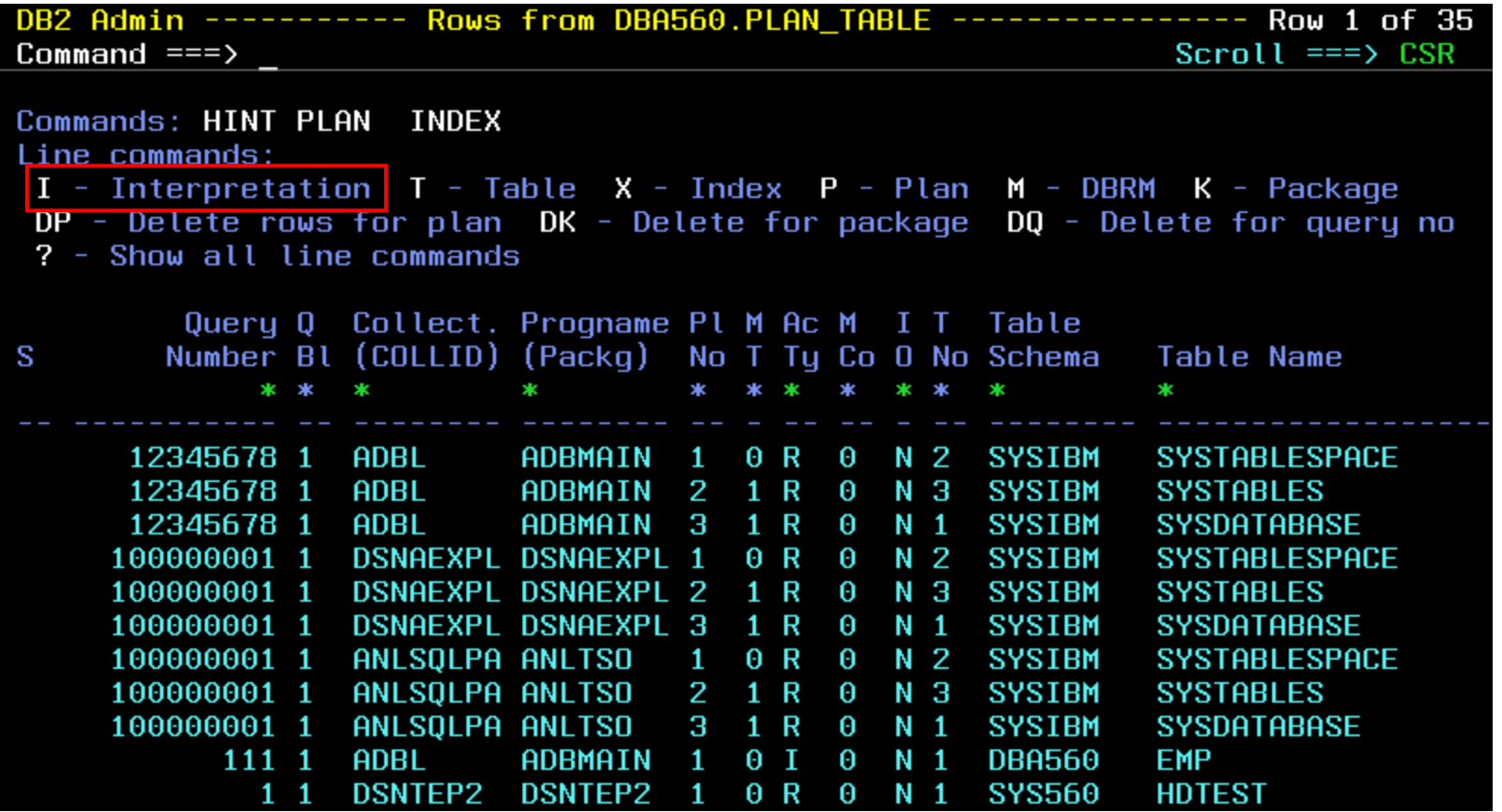

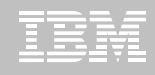

#### **DB2 Administration Tool – interpret explain**

Basic access path information at object level

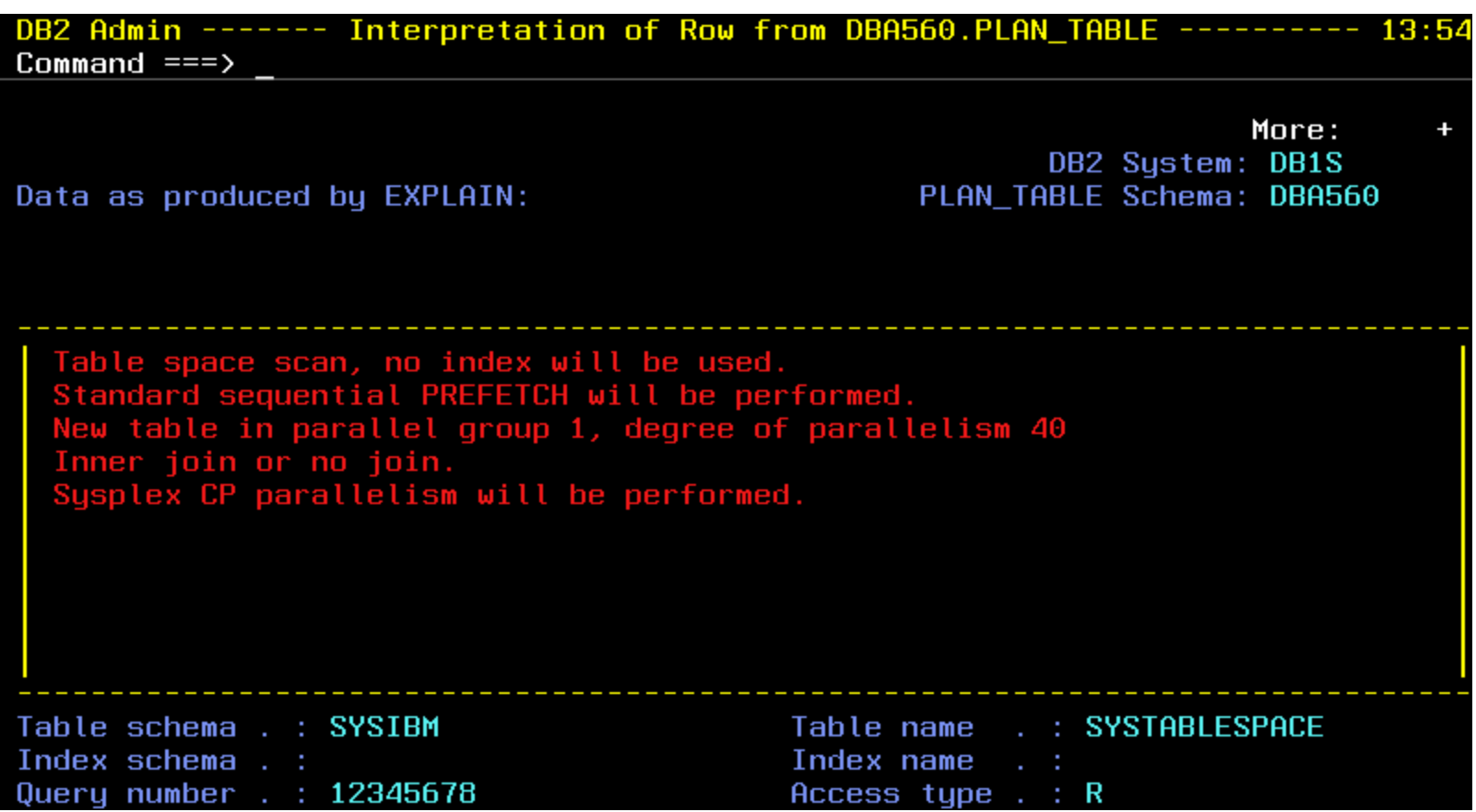

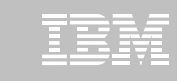

### **DB2 SQL Performance Analyzer for z/OS**

#### **SQL tuning tool**

- **Provides expert advice in detailed recommendations**
- Variety of input sources
	- Catalog
	- Program source
	- Text files
	- And more…
- **ISPF and batch SQL analysis**
- **Invoke from other IBM tools** 
	- DB2 Path Checker
	- OMEGAMON XE for DB2 Performance Expert
	- П DB2 Query Monitor
	- DB2 Administration Tool

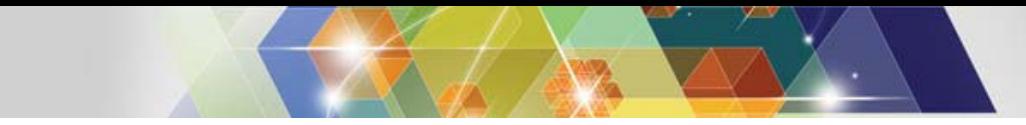

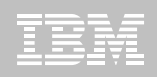

#### **DB2 SQL PA - options**

Choose input source – option 4 to read SQL file from DB2 Path Checker

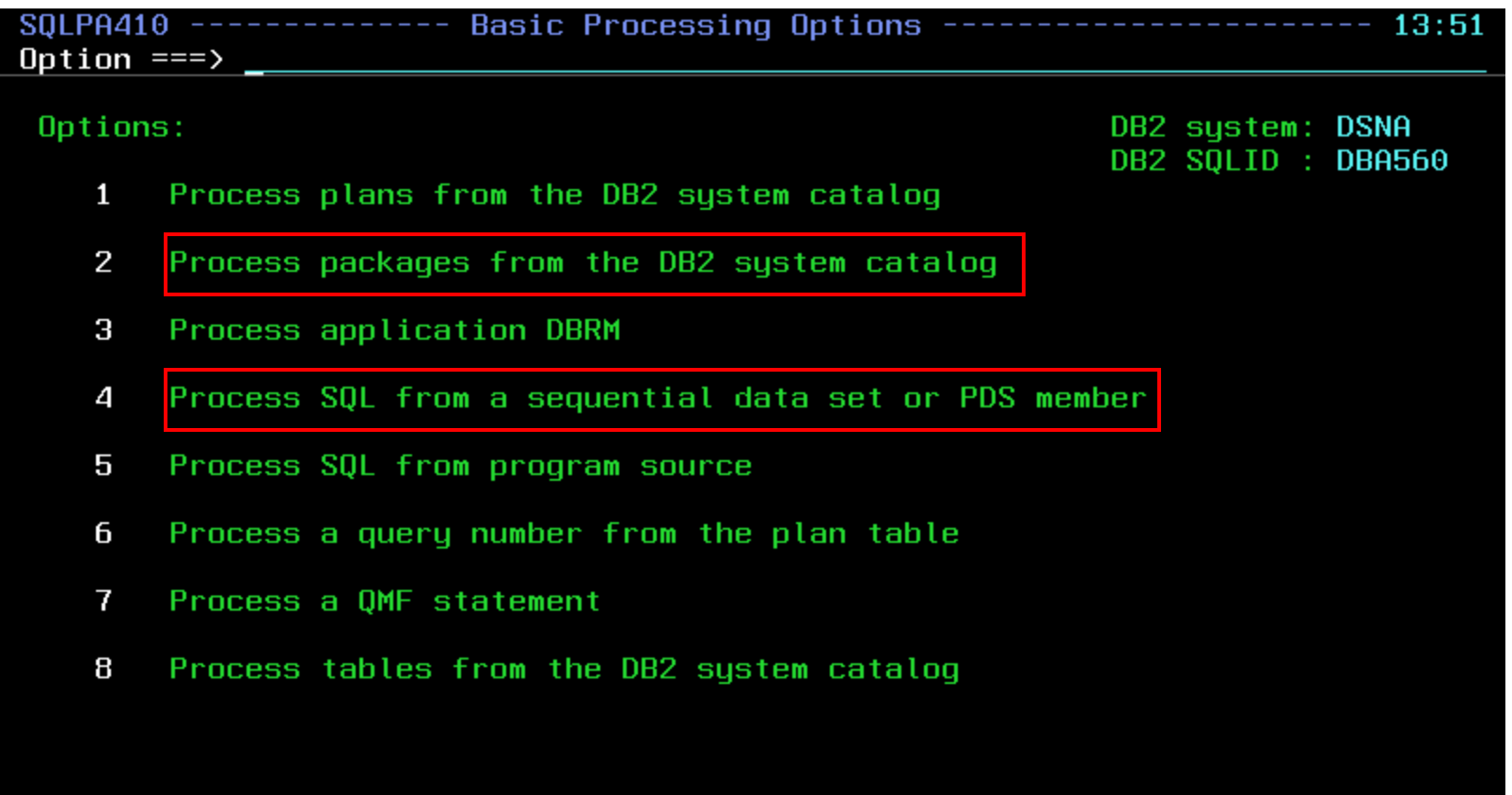

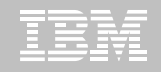

#### **DB2 SQL PA – explain packages**

Choose package identified in DB2 Path Checker by collection and name

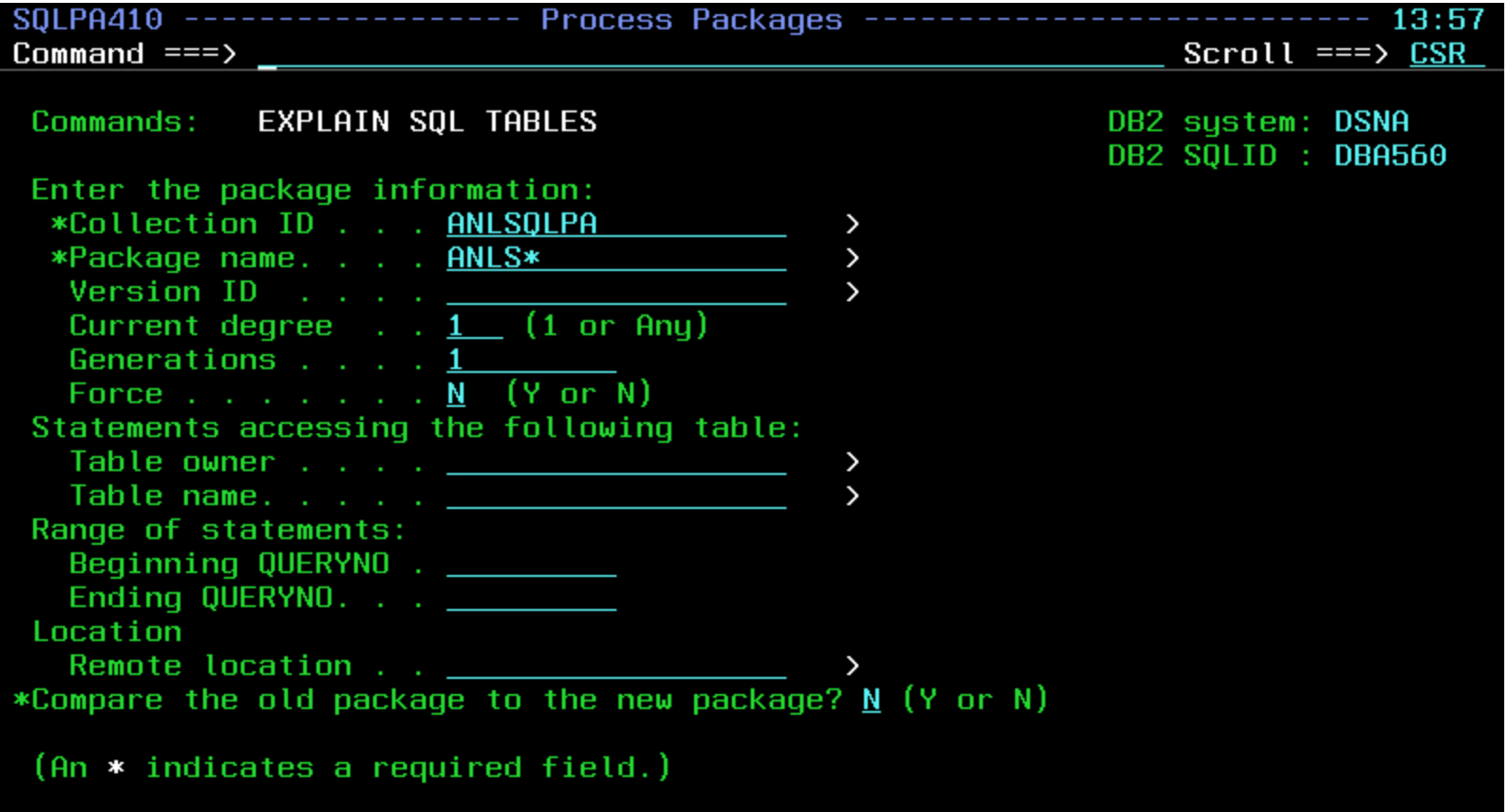

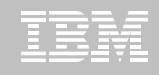

#### **DB2 SQL PA – explain from text input**

Choose SQL input file created by DB2 Path Checker

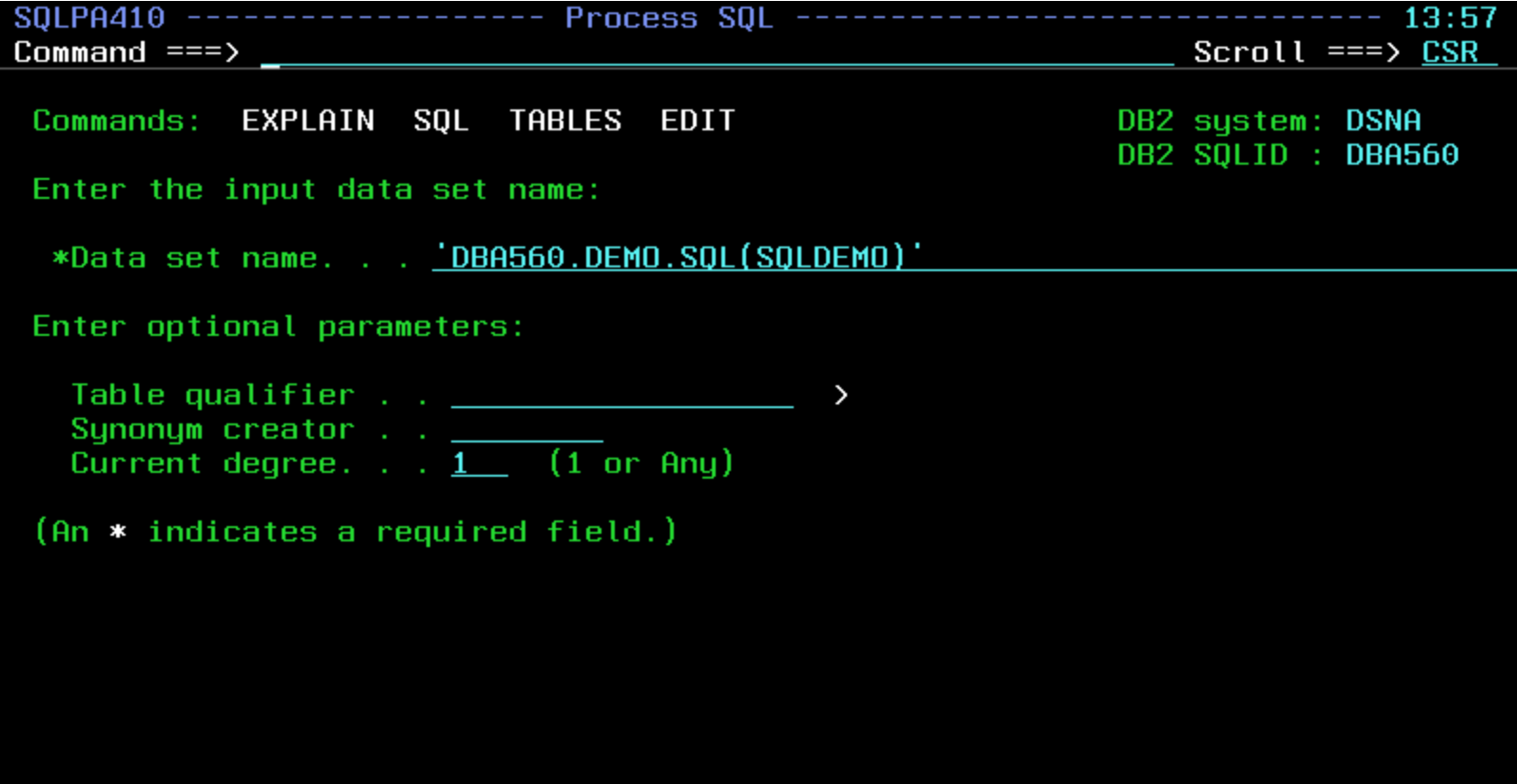

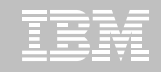

#### **DB2 SQL PA – query limits report**

Establish thresholds and focus on high-cost SQL

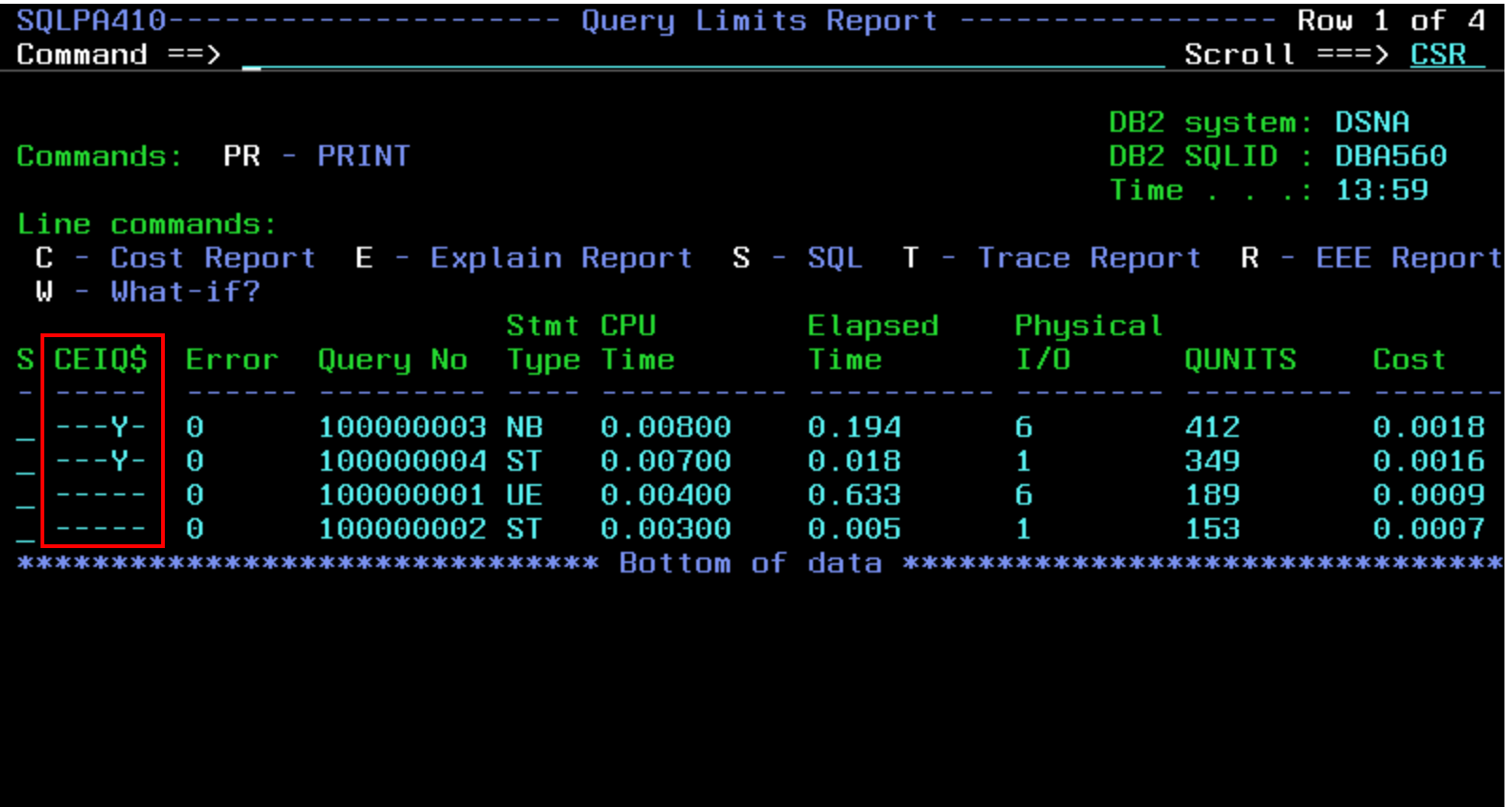

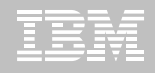

#### **DB2 SQL PA – report sample - 1**

Evaluate tuning advice – guidelines, recommendations, warnings…

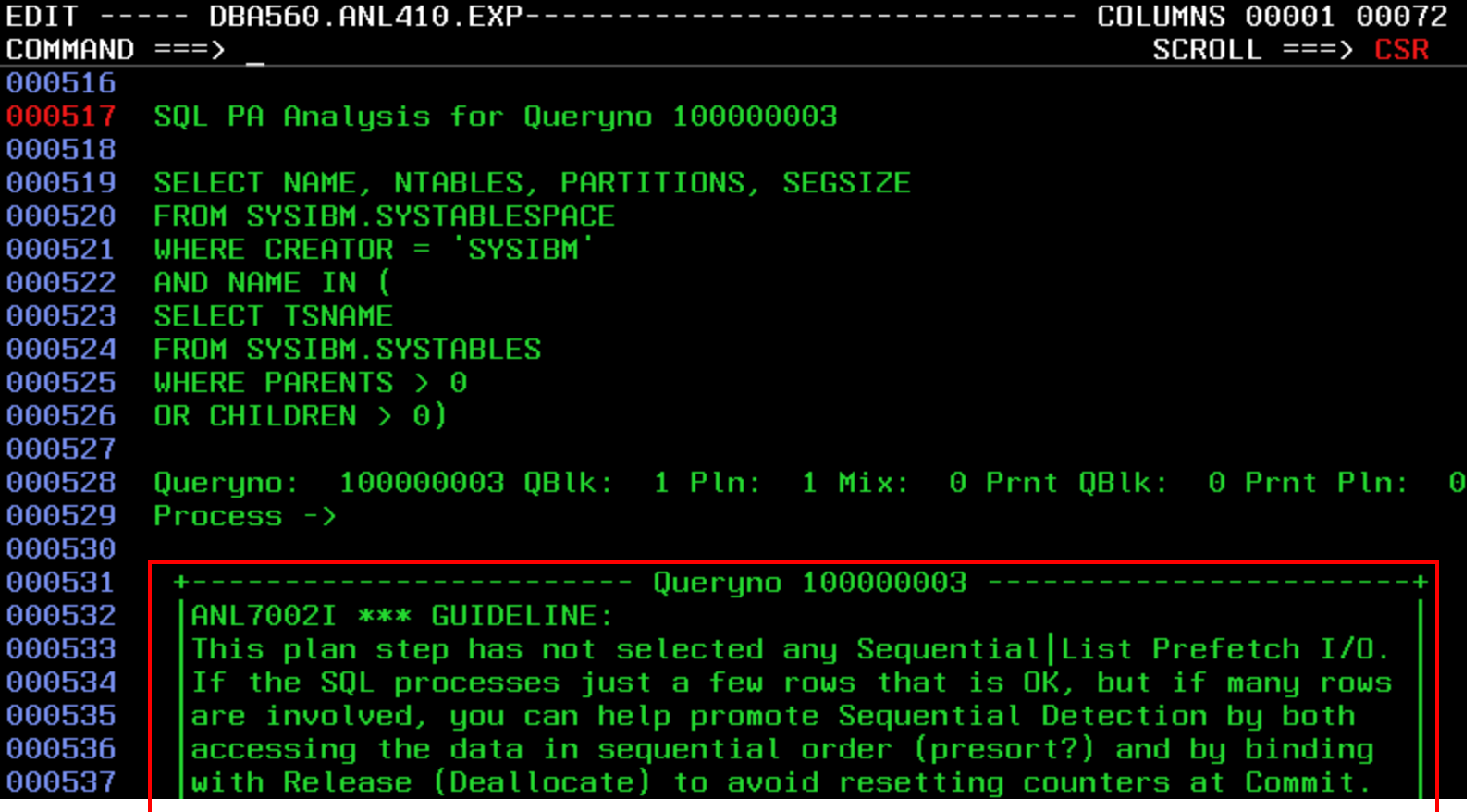

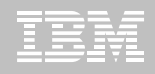

#### **DB2 SQL PA – report sample - 2**

Examine access path and table / index statistics

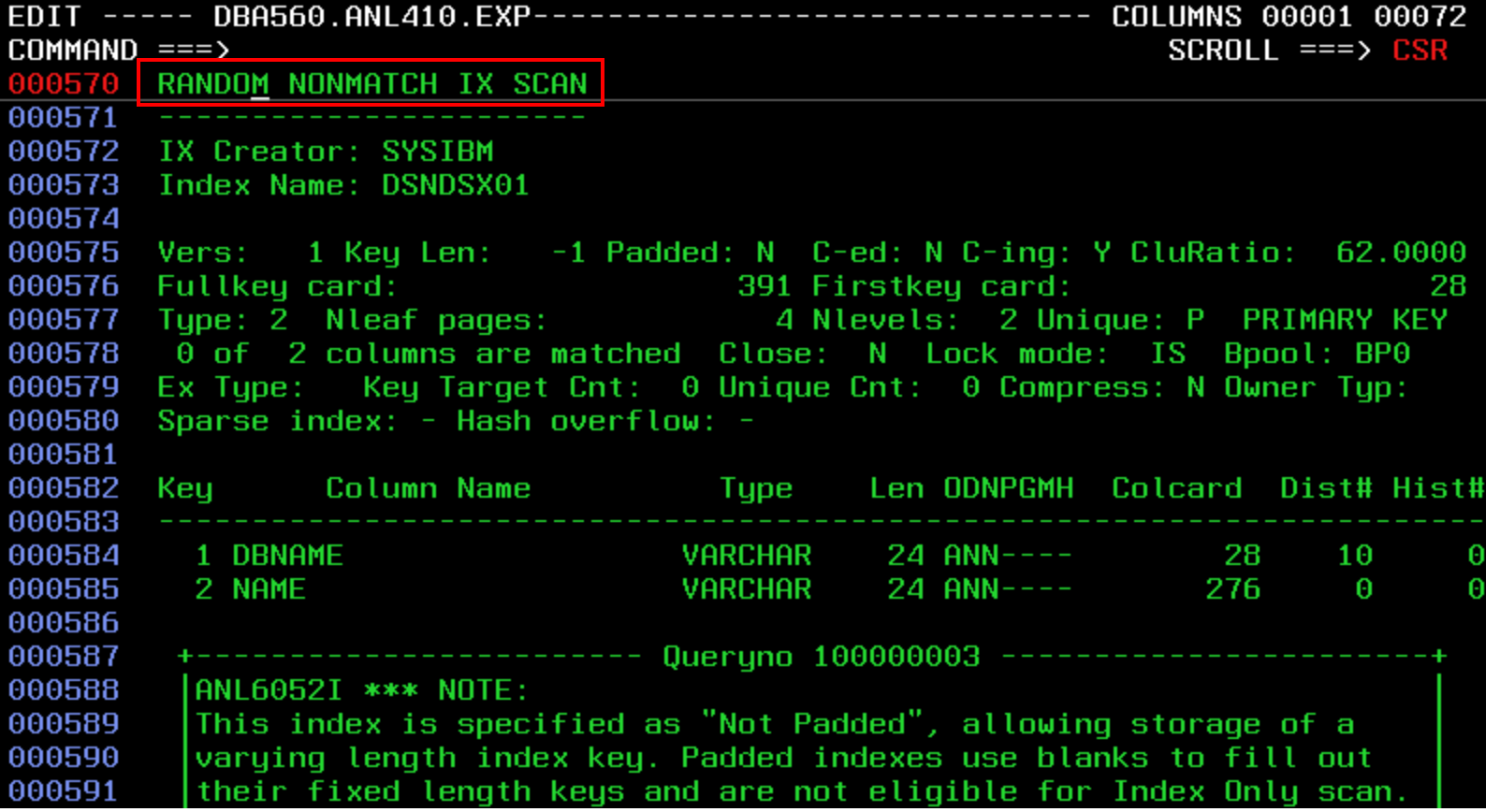

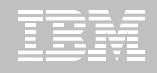

#### **DB2 SQL PA – report sample - 3**

Examine related tables for problems – e.g., missing index on column

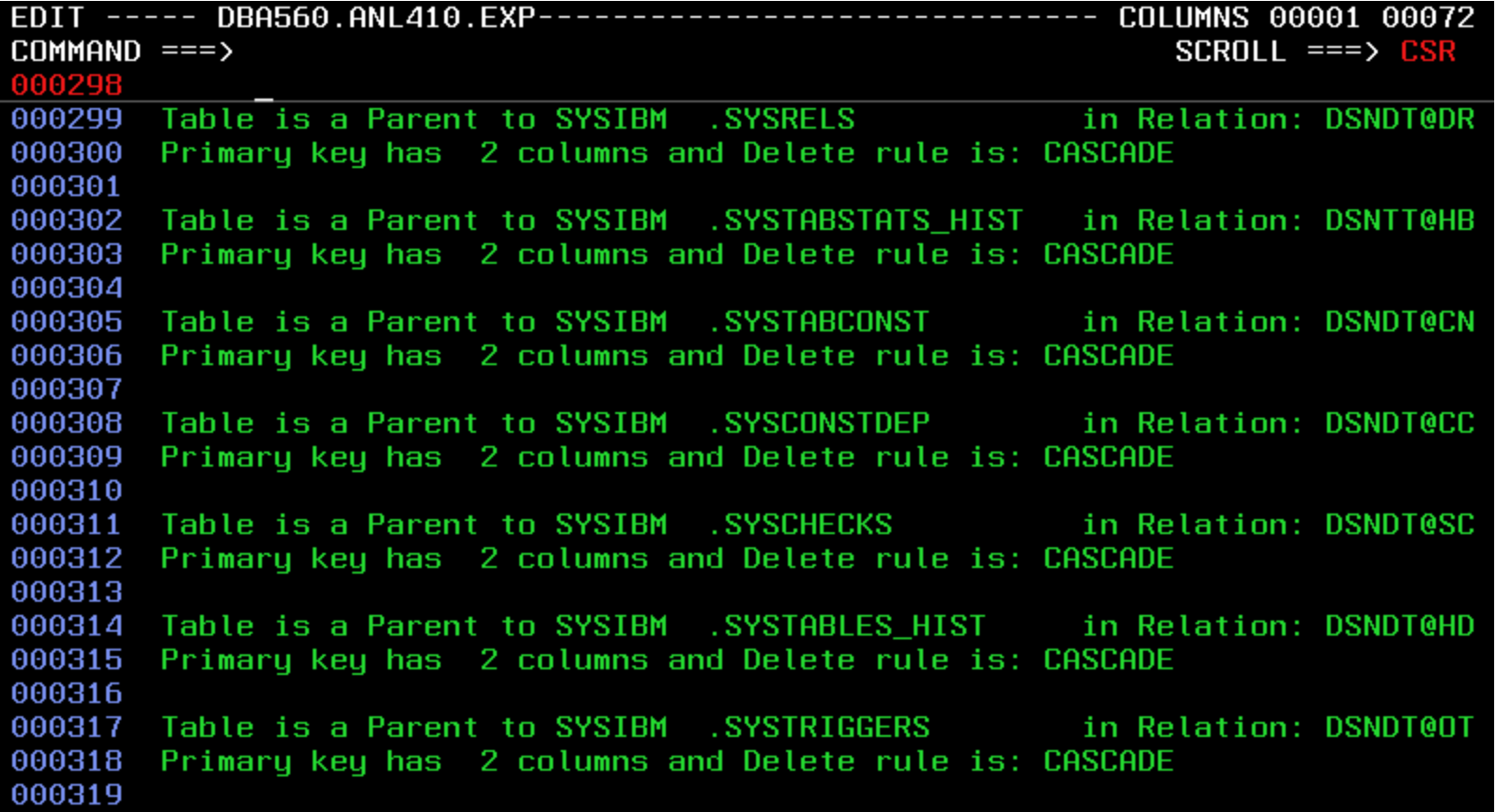

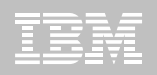

### **Performance Analysis with OMEGAMON XE for DB2 Performance Expert**

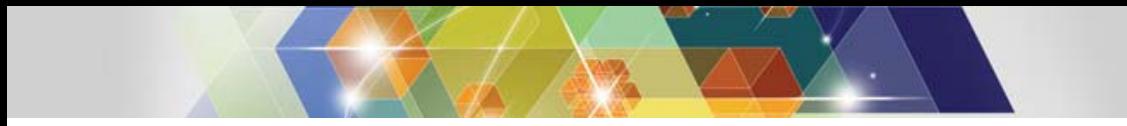

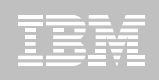

#### **The role of performance monitoring**

- $\blacksquare$  **Monitoring tools help to identify your migration return on investment (ROI)**
- $\blacksquare$  **Monitoring tools can help identify missed migration opportunities**
	- i.e. new DB2 capabilities
- $\blacksquare$  **Monitoring tools capture data necessary for analysis of performance regression**

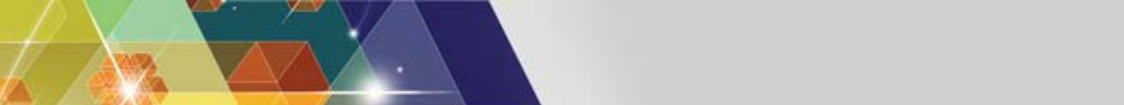

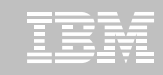

#### **OMEGAMON XE for DB2 Performance Expert**

- **Version 5.1 is required to monitor DB2 10**
	- There is no support for DB2 10 in OM PE V410/V420 not even toleration
	- OMEGAMON XE for DB2 Performance Expert / Performance Monitor 5.1 supports DB2 8, 9, and 10
	- Buffer Pool Analyzer (included in OM PE) supports DB2 8, 9, and 10 as well
- **Customers should move to OM PE (or PM) 5.1 prior to beginning their DB2 10 migration**

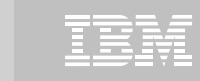

### **Managing the migration to DB2 10**

- П **Identify Key Performance Indicators (KPIs), e.g.**
	- Elapsed time
	- In-DB2 CPU time
	- other
- п **Identify critical business applications**
- п **Baseline KPIs for critical business applications prior to migration**
- $\blacksquare$  **Leverage the OMEGAMON 5.1 batch reporter with (optional) upload to PDB (Performance Database) running with DB2 9**
- $\blacksquare$  **Applications which access DB2 on z/OS via DRDA using JCC, CLI, .Net can take advantage of Extended Insight and the repository database to store and compare average response time metrics**

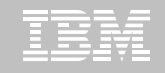

#### **Using Extended Insight to compare before and after**

w**Note: as there is currently no side-by-side comparison for multiples point-in-time, open multiple web-consoles each with the appropriate time-period for analysis selected.**

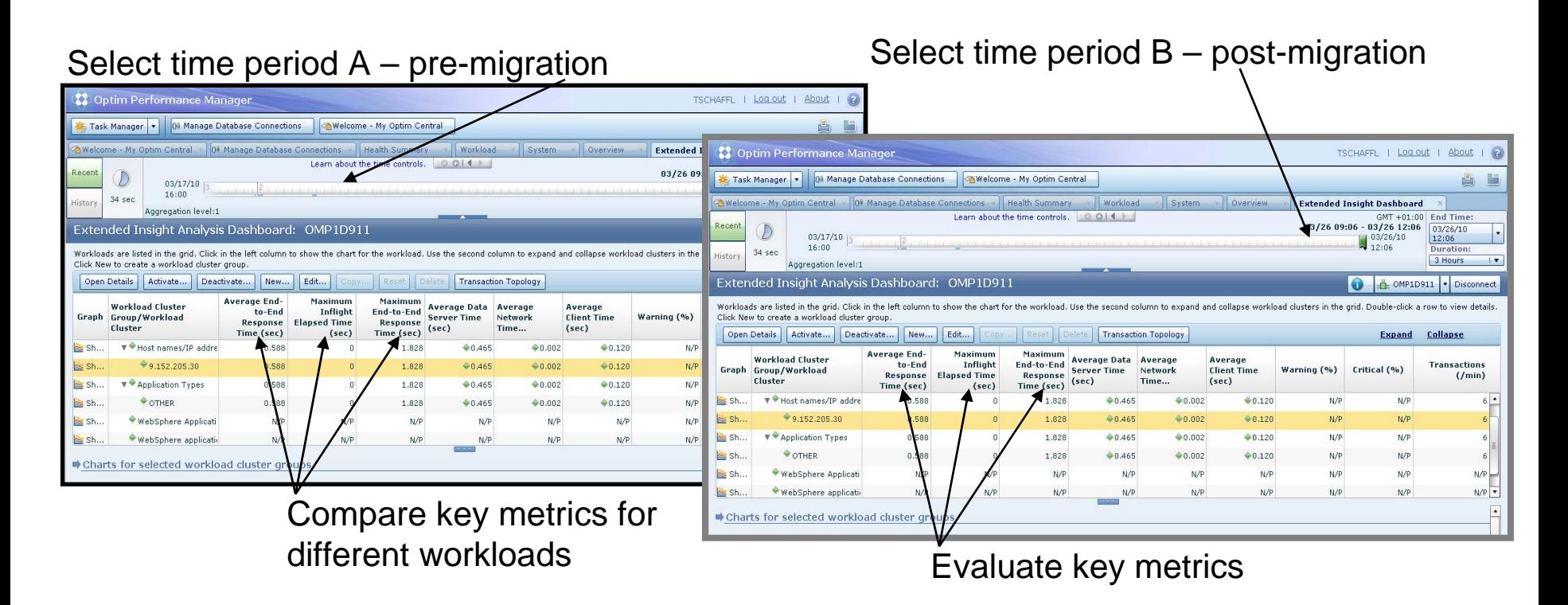

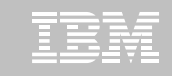

#### **Analyzing application performance - PDB**

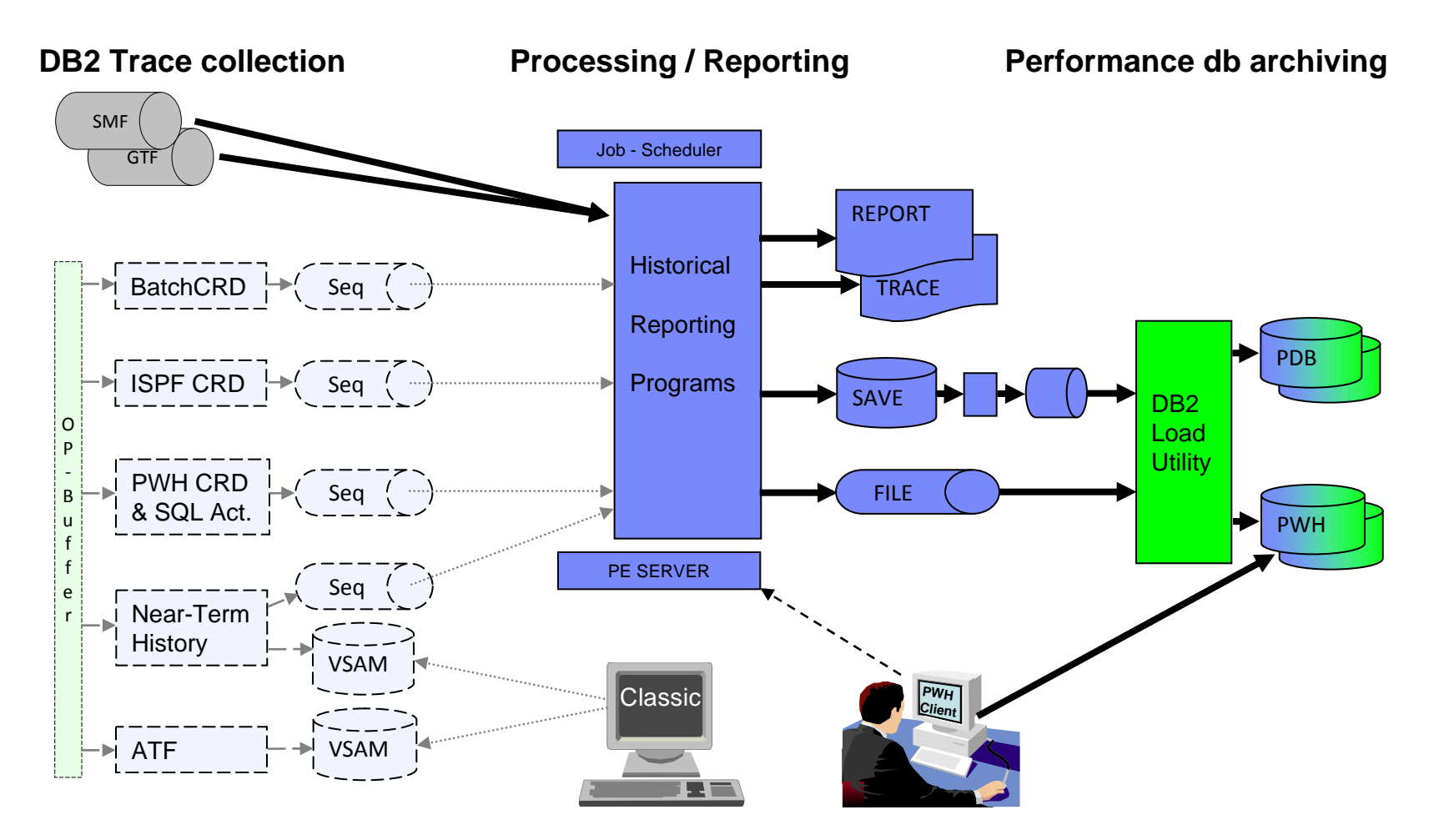

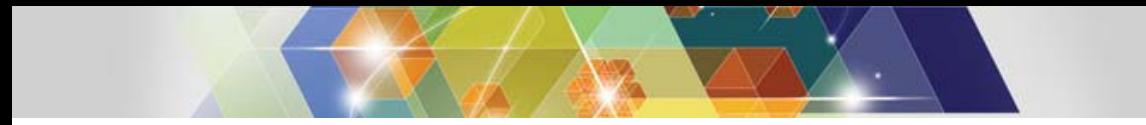

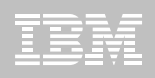

**Capture metrics before and after migration**

- **STATISTICS reports/metrics identify potential DB2 system problems**
- **ACCOUNTING reports/metrics identify potential application problems**
- **There are metrics in DB2 10 that don't exist in DB2 9**
- **Use the lowest common denominator**
- **While certain metrics exist only in DB2 10, they can provide insight not previously available even if you can't compare the DB2 9 and 10 metrics side by side.**

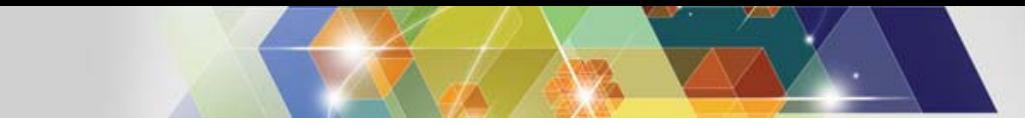

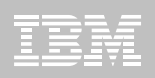

# **Key areas to evaluate** <sup>w</sup>**Statistics reports**

- IFCID 225 / DB2 for z/OS Storage "STATISTICS REPORT LONG"
- $\boxtimes$  Expect to see storage relief in the DBM1 address space

 $\boxtimes$  Monitor real storage utilization

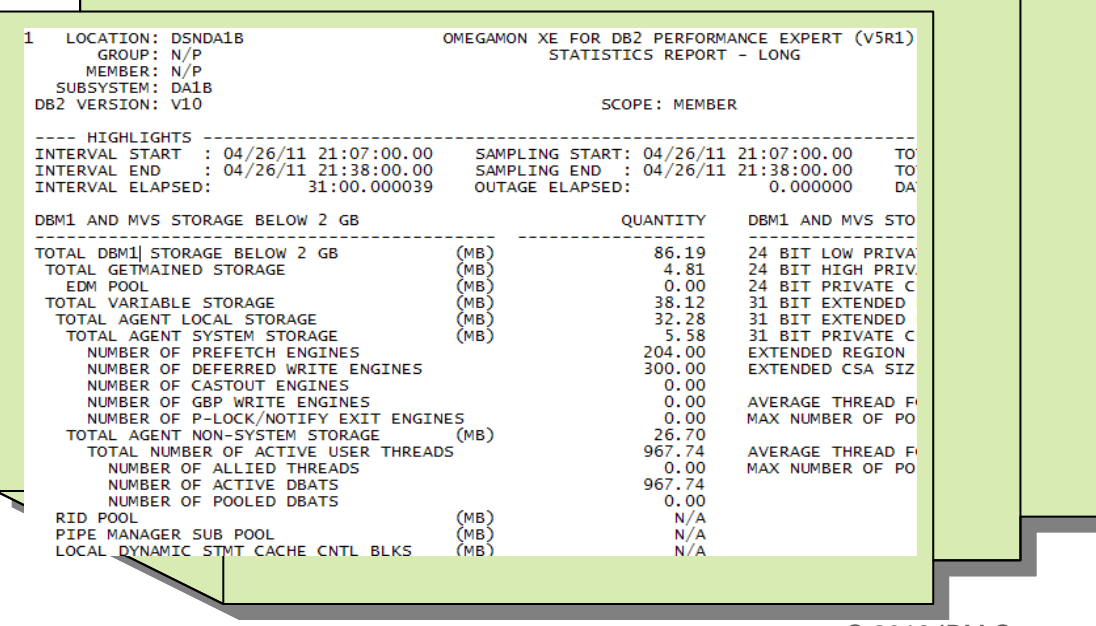

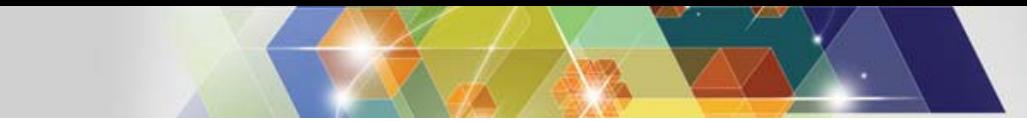

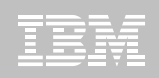

### **Key areas to evaluate**<br> **@Application (i.e. Accounting) reports -** "ACCOUNTING REPORT – LONG"

#### **<del><b>** $⊓$ Evaluate Lock and</del> **Latch wait times**

• There are separat counters for: DB2 Lock, IRLM, and DB2 latch wait

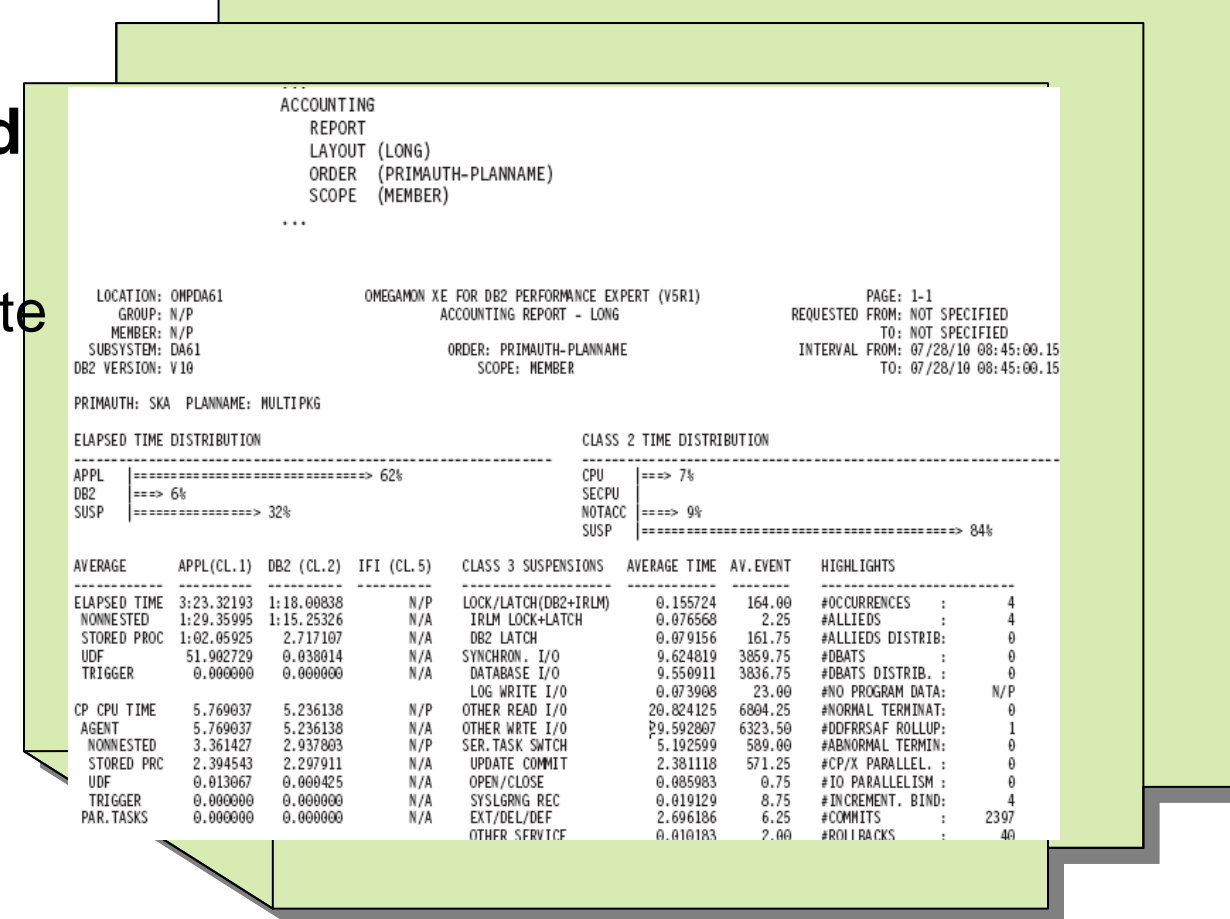

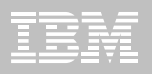

### **Optimizing Performance with Optim Query Workload Tuner**

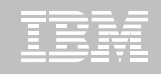

#### **Capturing Workloads, the med a since Solute Son** Repository

**(typically used by other monitoring tools)**

**Improved capture capability: Routine Editor, SQL procedure, SQL UDF, a limited set of PLAN tables…**

**New in capture from Routine Editor: local variable substitution (into typed parameter marker)**

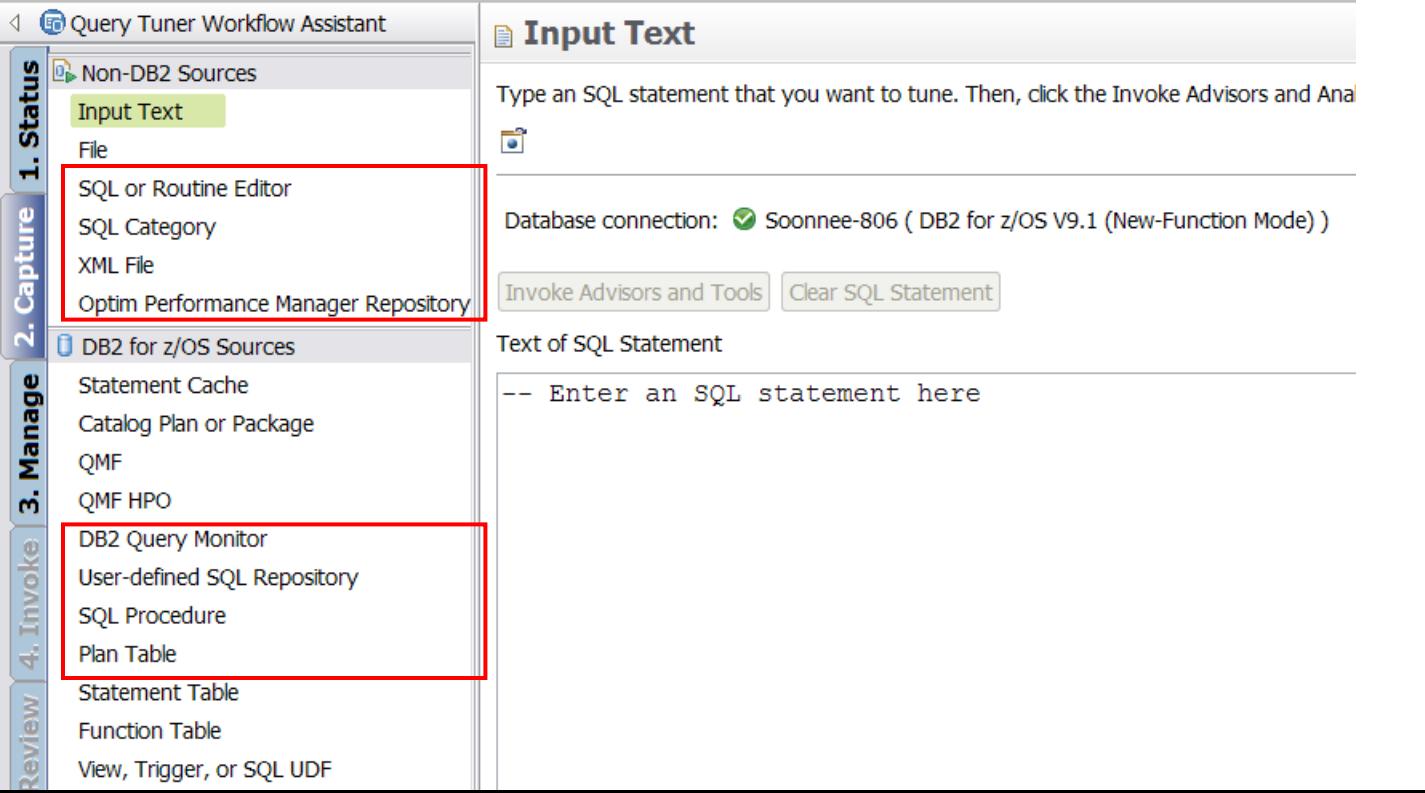

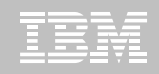

#### **Visualize queries and costs to speed analysis**

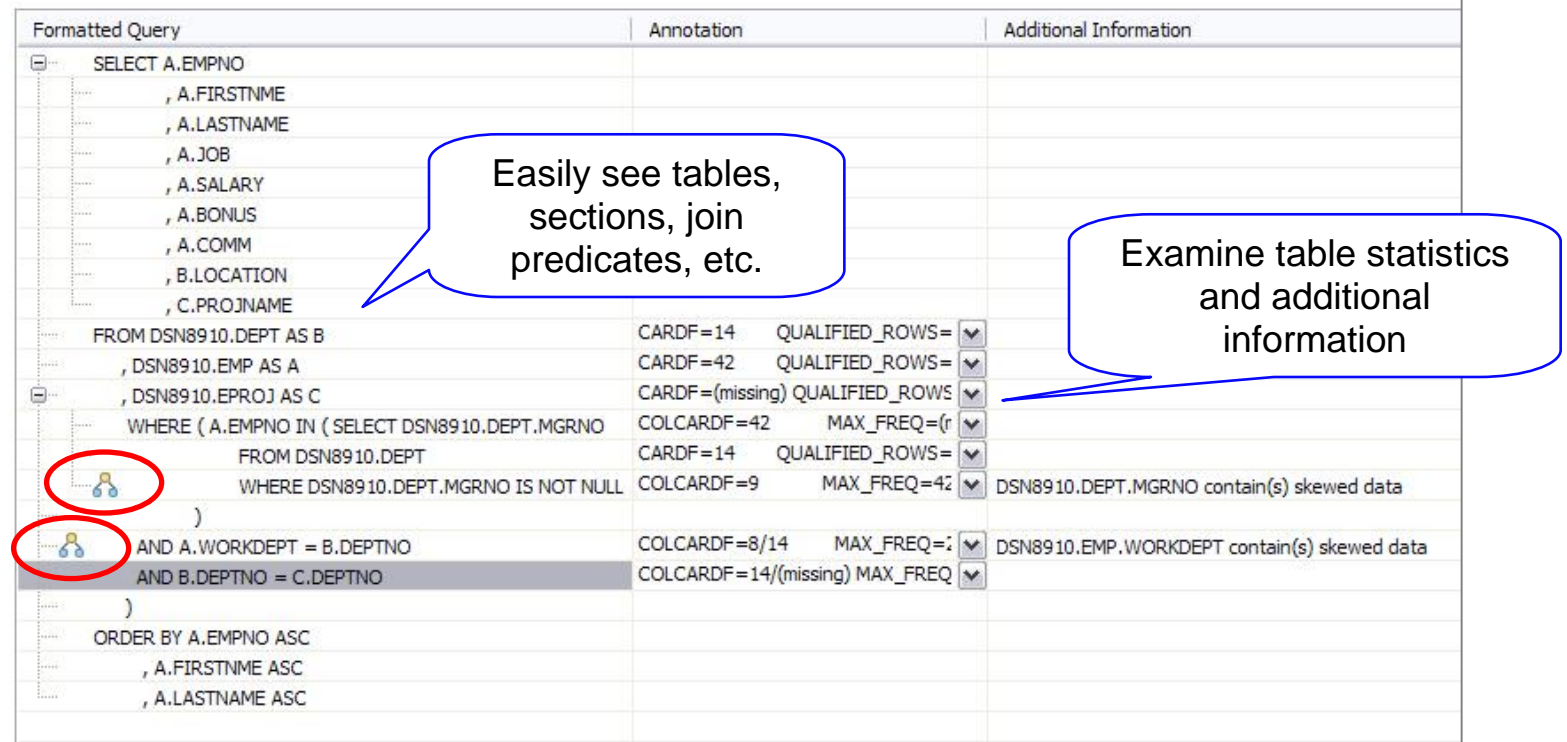

#### **Accelerate analysis, reduce downtime**

- Spot human errors
- Identify where filtering should occur

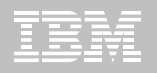

#### **Expert-enabled query tuning out of the box**

#### **Identify query candidates from numerous sources**

- DB2 catalog
- Dynamic statement cache
- Development Studio hot spots
- Query or performance monitors

#### **Facilitate analysis with new GUI**

- Query formatting
- Access path visualization and annotation
- **Get expert tuning advice**
	- Improve statistics quality

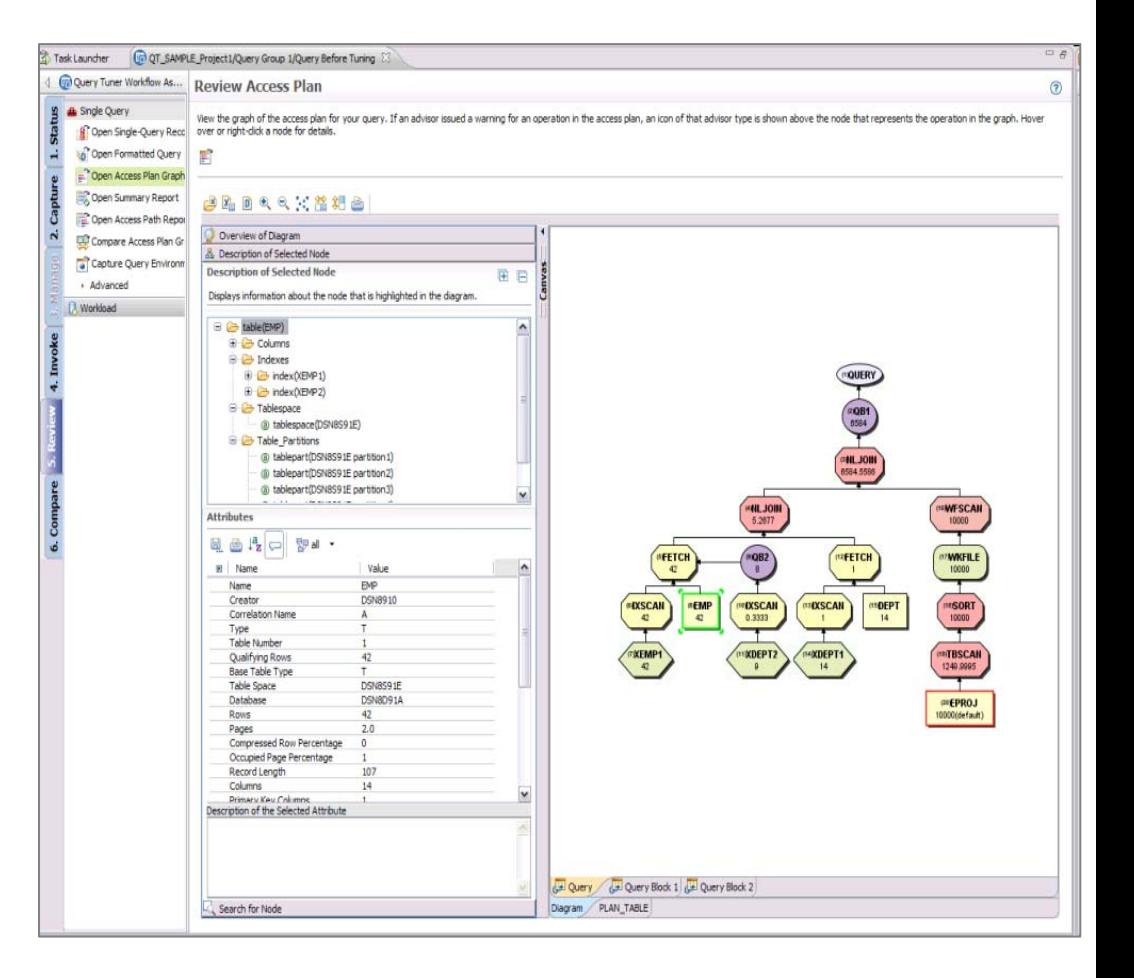

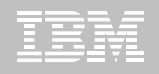

#### **Workload Statistics Advisor Improvement**

 Summary table lists all tables that have recommendations, allowing "slice and dice" view

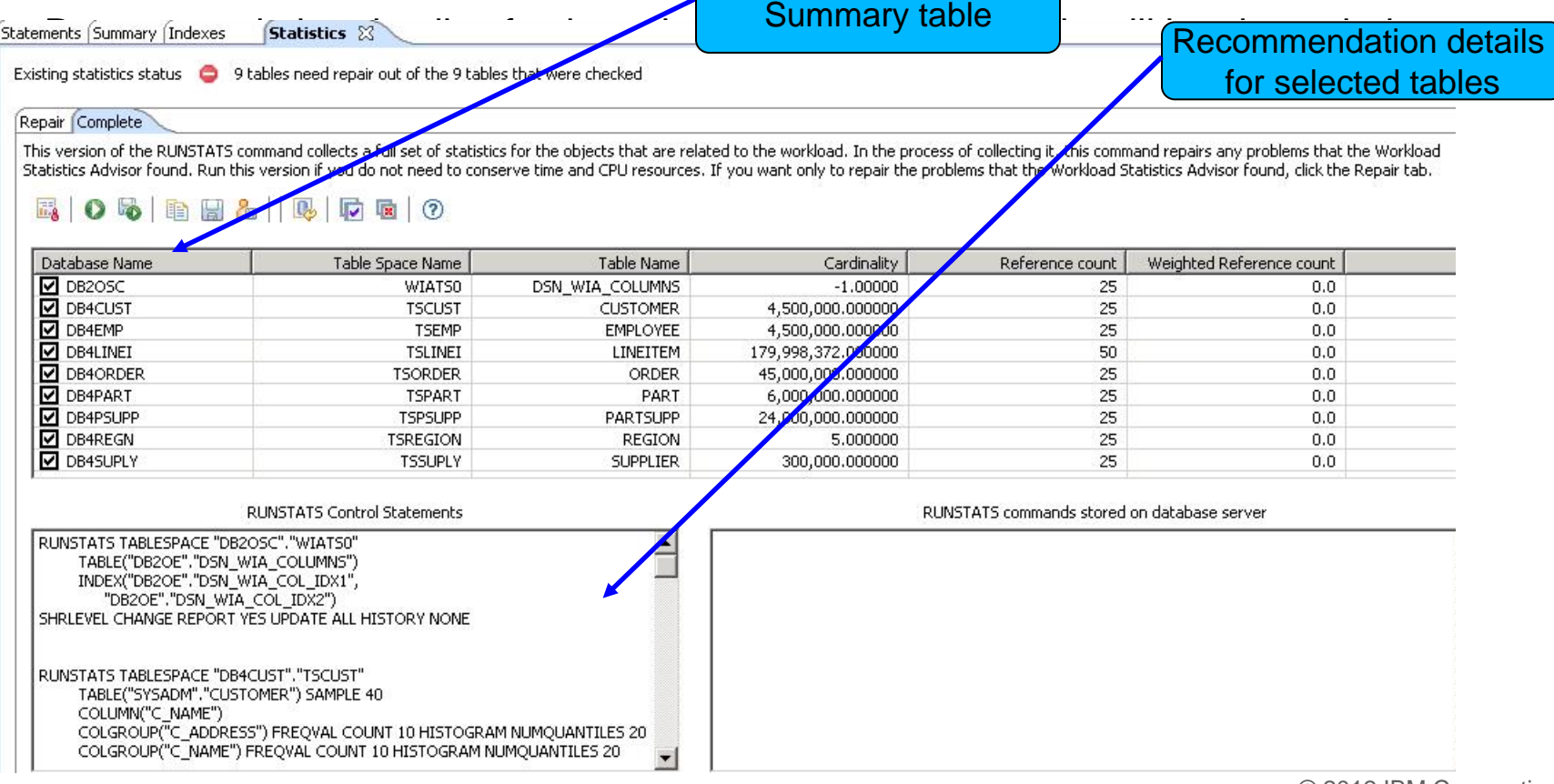

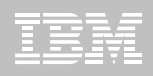

#### **Improve statistics quality and collection**

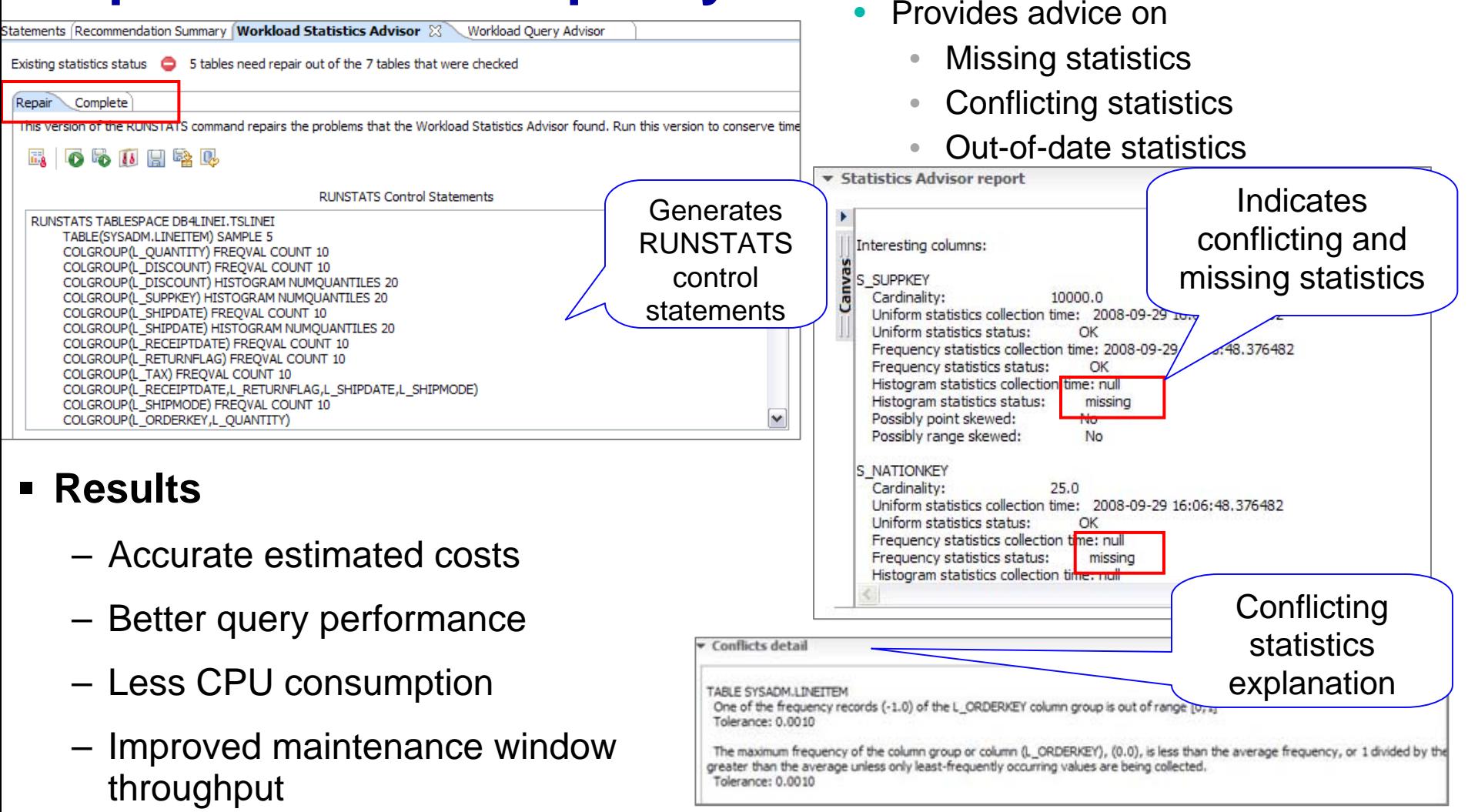

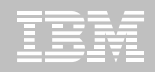

### **Analyze access plans Visualize access path**

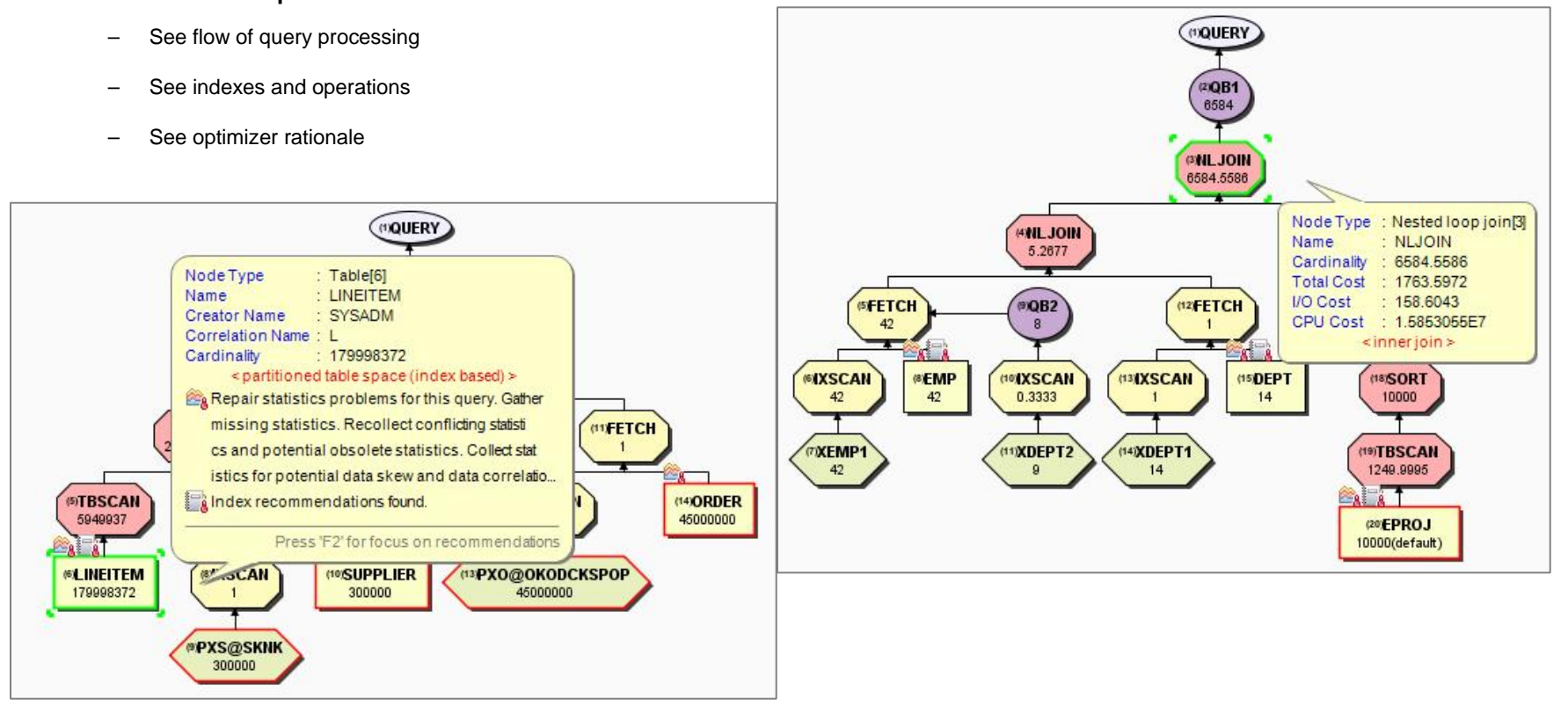

- П **Assess access path stability to reduce risk of performance regression**
	- Is the optimizer able to apply the filtering early?
	- Are there indexes that support an efficient path?
	- Do statistics allow distinction between the choices?

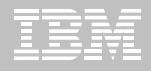

#### **Workload access plan advisor Recommendations**

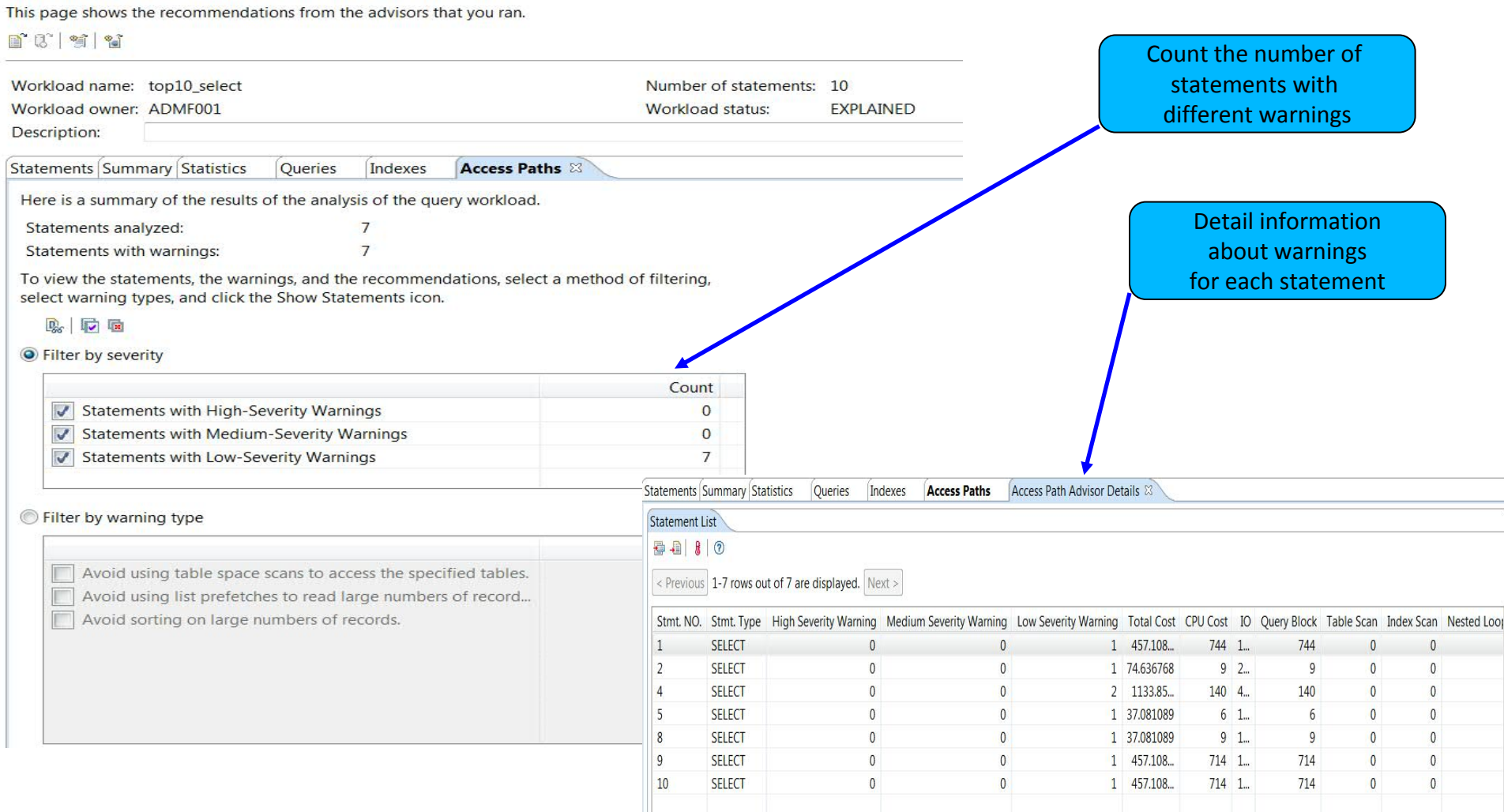

© 2012 IBM Corporation

N

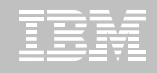

### **Workload Index Advisor Impravement** slice and dice" view

 $\blacksquare$  Details of selected tables in summary table will be shown along the existing indexes and recommendations

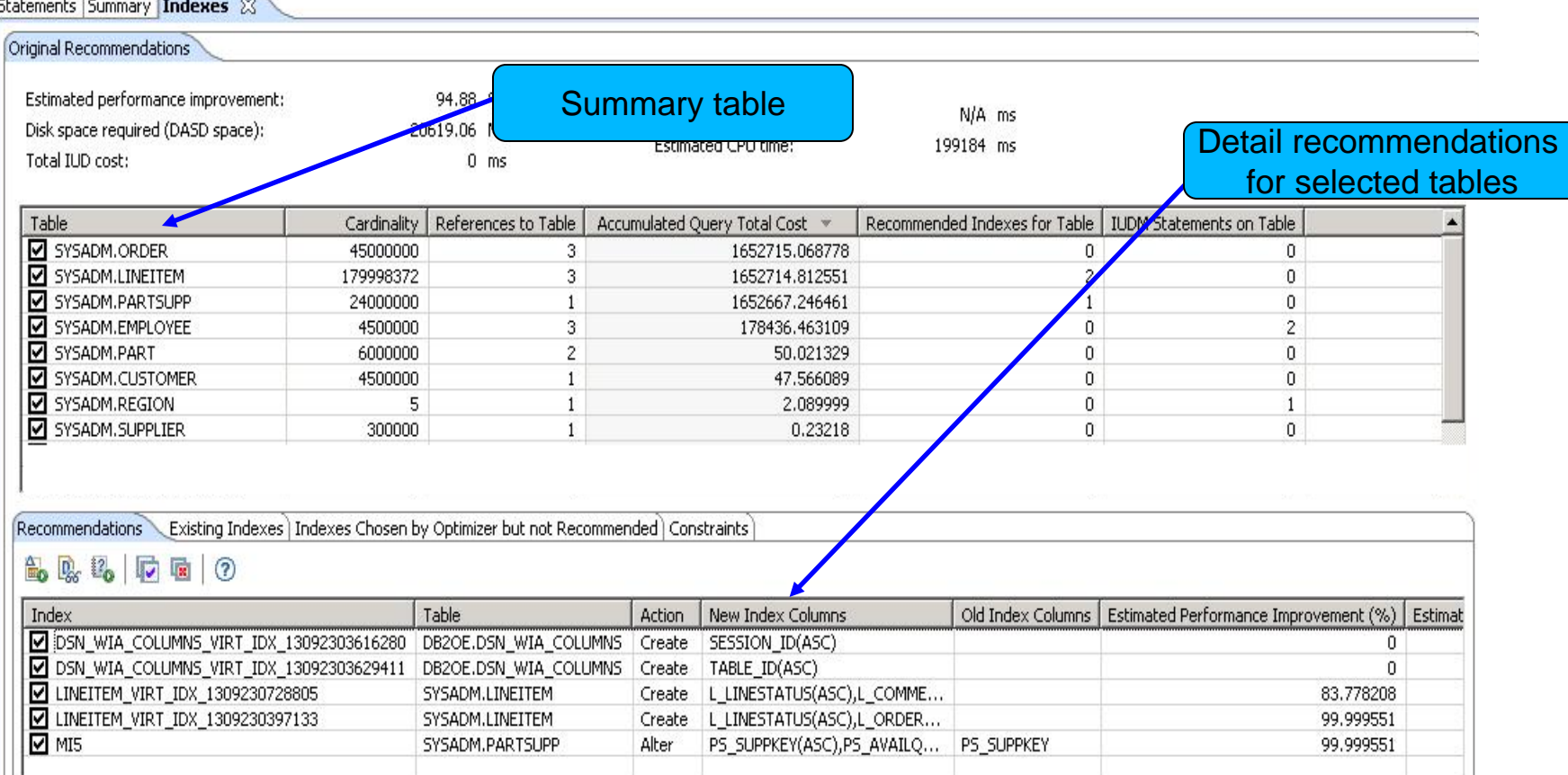

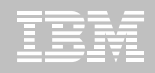

### **Workload summary report**<br>Allows user to review, e-mail or print the html report that summarizes the run states of all last

successful run of the workload advisors

Lists the recommended RUNSTATS and indexes, and displays the query and access path warnings.

#### **IBM Query Tuner Workload Summary Report**

This report contains a summary of the recommendations from the workload advisors. Examine the recommendations and any corresponding scripts, and take approportionrecommendations were generated when the workload advisors analyzed the query workload, not when this report was generated. Navigate to the different section top of page.

**Access Paths Recommended Actions Statistics Indexes Queries Run Log** 

#### **Overview**

Recommendation generation timestamp: 2011-06-27 22:19:14 Database server configuration: jdbc:db2://dtec630.vmec.svl.ibm.com:446/STLEC1 (DSN10015) Owner of the query workload: ADMF001 Workload name: top10 select Default schema: ADMF001 Number of statements in the query workload: 10 Number of statements analyzed in the query workload: 10 **Workload description:** 

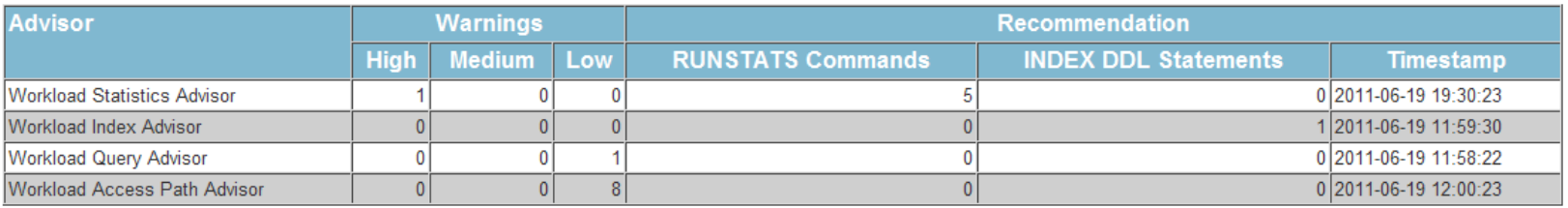

© 2012 IBM Corporation

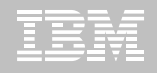

#### **Environment capture facilitates collaboration**

- **Enable environment reproduction**
- **Speed up service process**

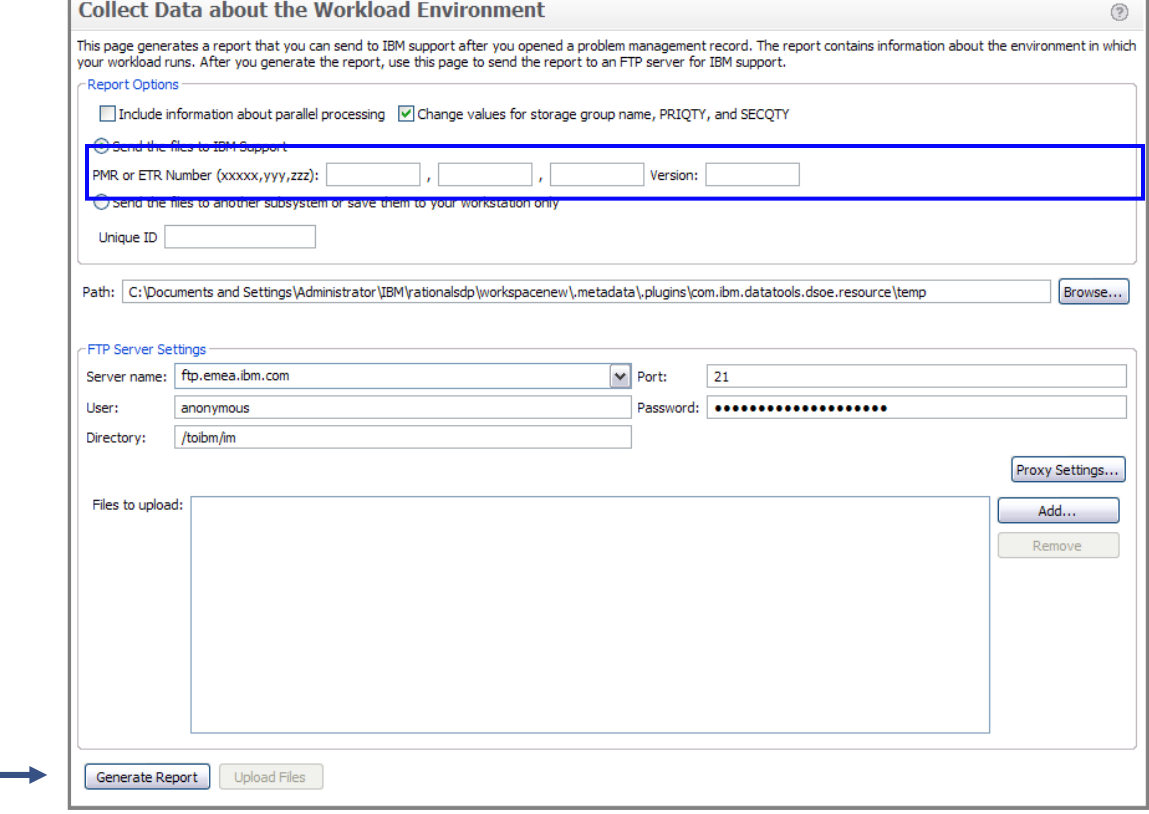

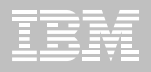

#### **Query tuning technical articles**

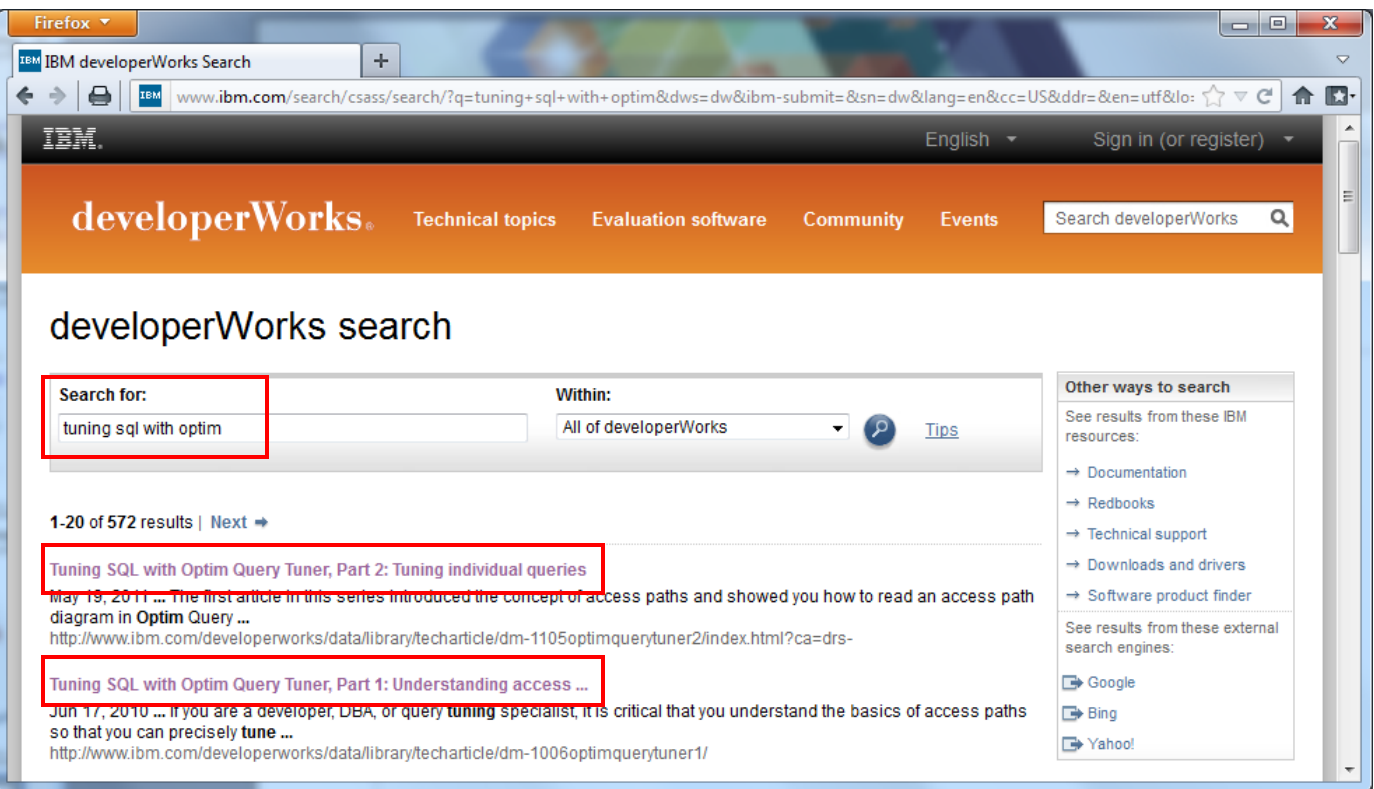

#### Also useful withData Studio

#### http://www.ibm.com/developerworks

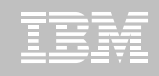

#### **Workstation-based query tuning offerings**

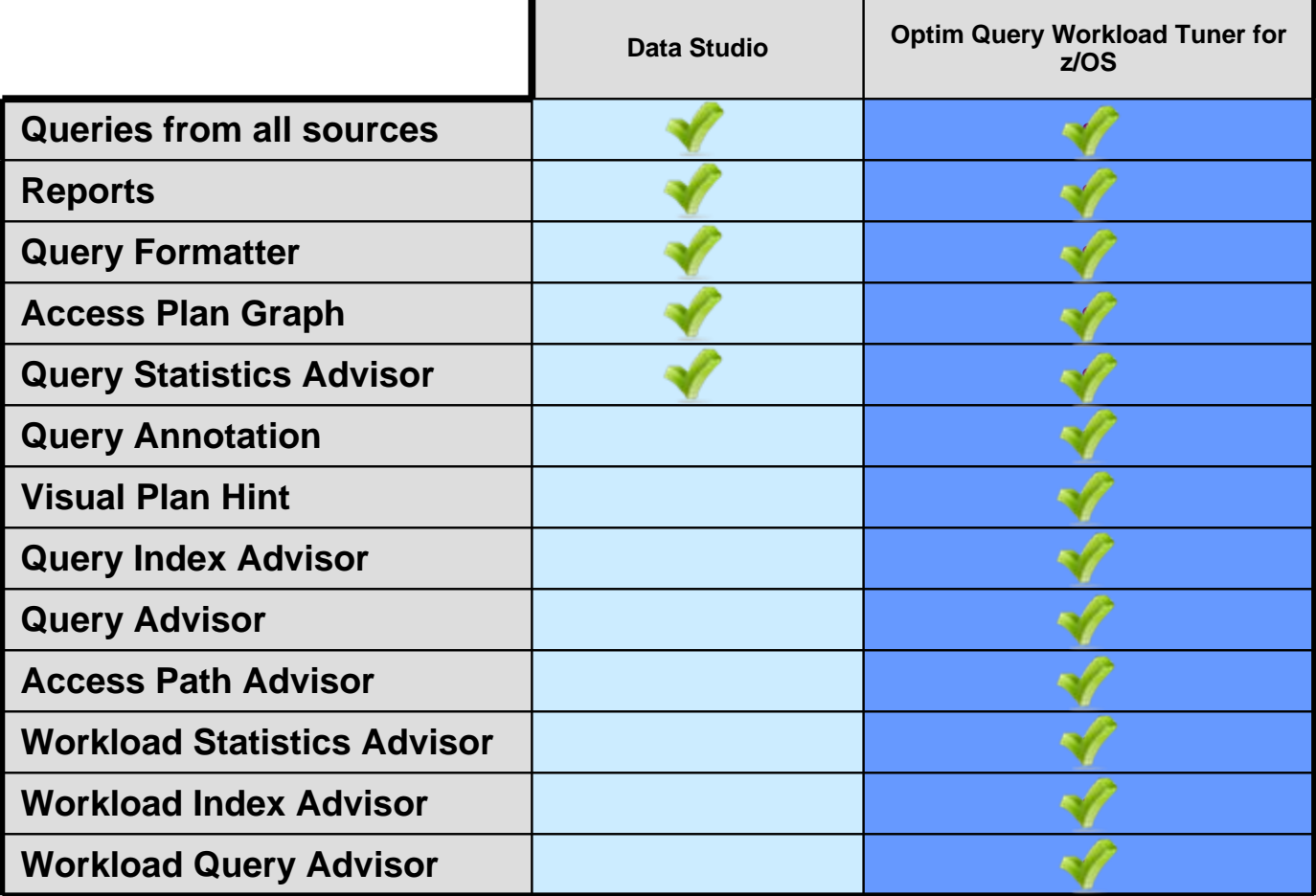

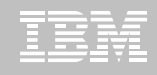

### **Comparison of query tuning tools for z/OS**

#### **Optim Query Workload Tuner**

- П Better support for modern development environment and dynamic SQL
- $\blacksquare$  Eclipse-based, GUI and stored procedure driven
- П Integrates with OMEGAMON and Query Monitor GUI interfaces
- **Provides virtual index capability for** single queries and across workloads
- Recommends rewriting queries only when improvements result
- $\blacksquare$ Has limited support to create statistics in Query Environment Capture and Workload Environment Capture service support
- п Strategic investment spans platforms

#### **DB2 SQL Performance Analyzer**

- Better support for classic z/OS environment, DBRMs, batch analysis, and z/OS libraries
- **ISPF and batch driven**
- П Integrates with OMEGAMON VTAM and Query Monitor 3270 interfaces
- Creates real indexes for "WHAT-IF" scenarios for single queries
- $\blacksquare$  Offers a best practices Query Advisor with approximately 150 rules
- $\blacksquare$ Has full support for cloning statistics
- Continued z/OS specific investment

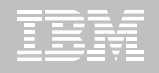

#### **Tools used in this presentation**

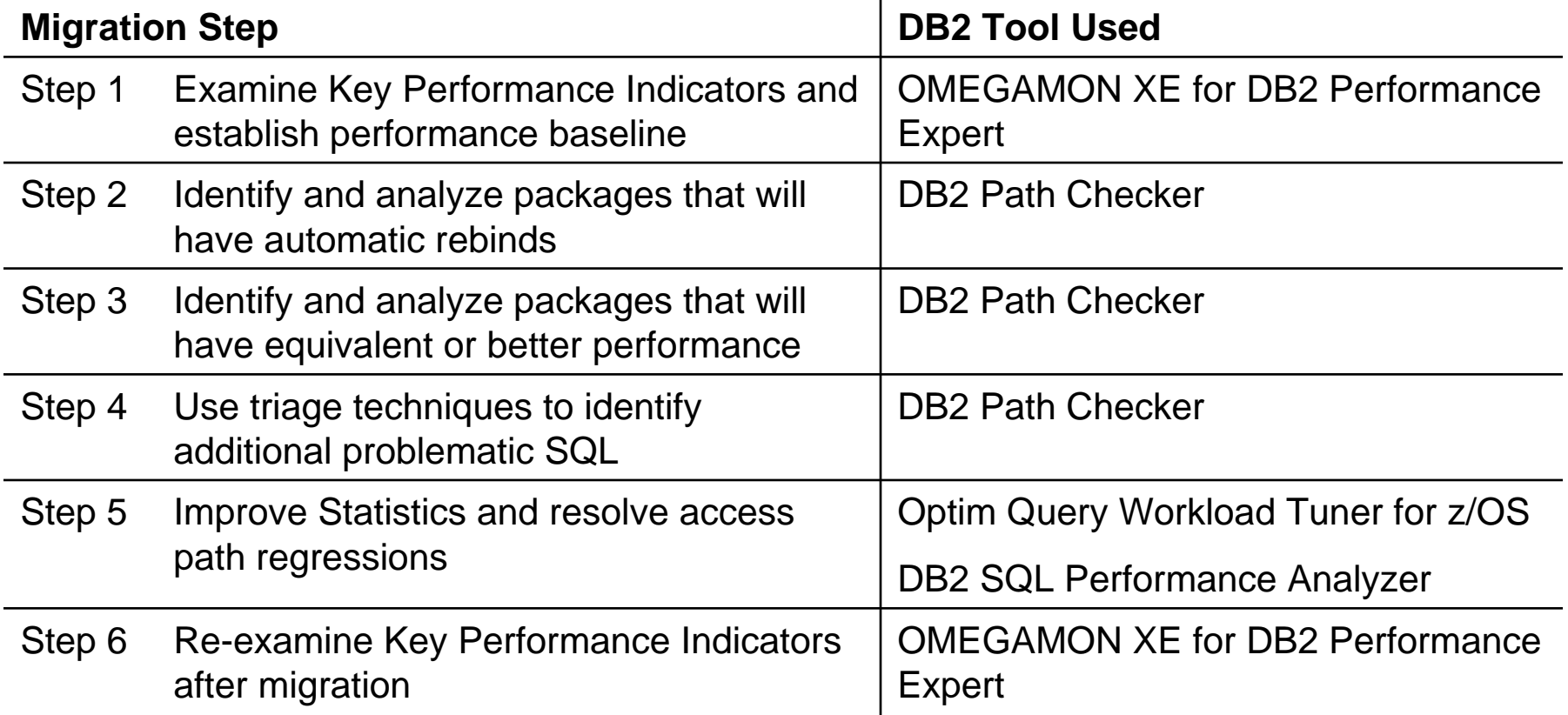

### **Other IBM DB2 tools useful with DB2 migrations**

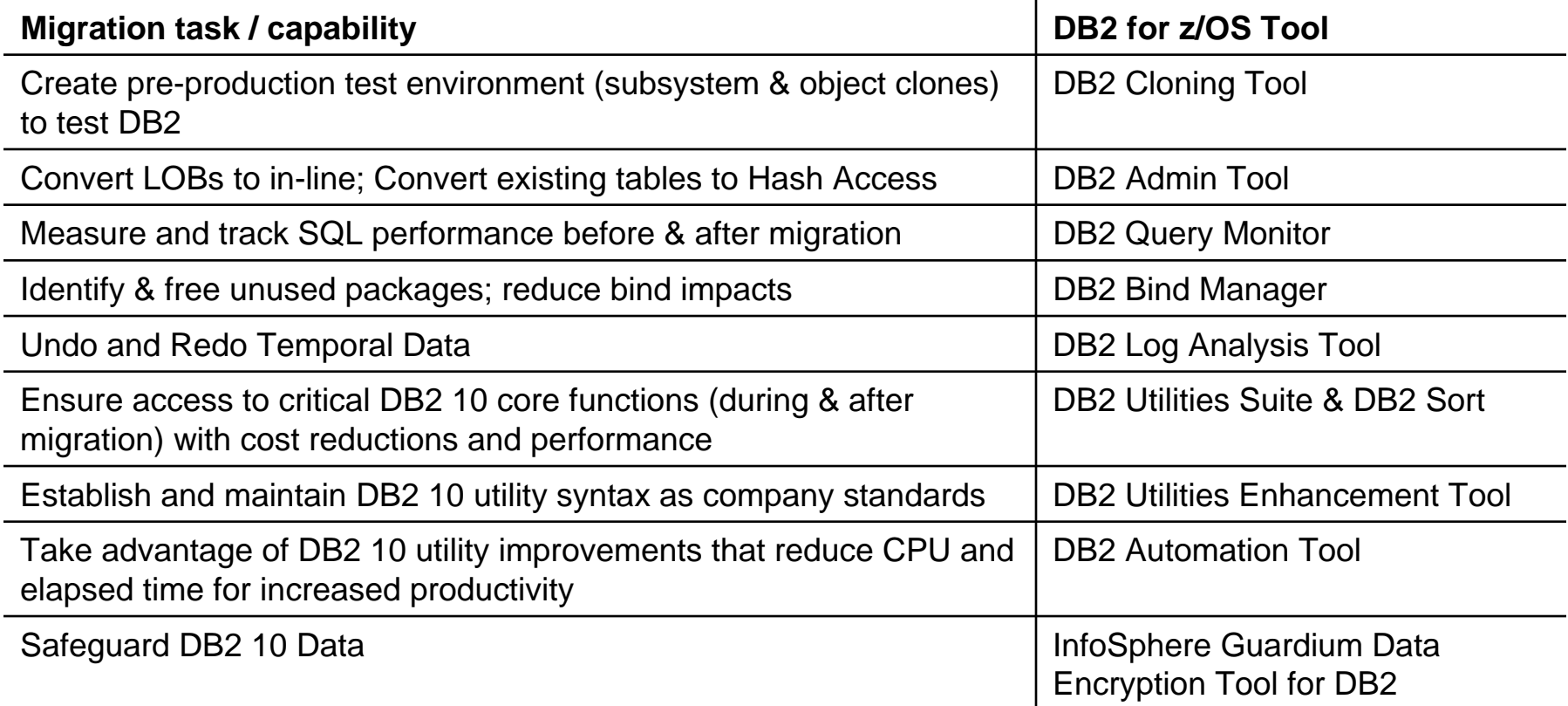

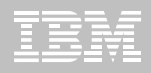

#### **IBM's portfolio of tools for DB2**

#### Database Management

- ¾ DB2 Administration Tool
- ¾ DB2 Object Comparison Tool
- ¾ DB2 Utilities Suite
- ¾ DB2 Sort
- ¾ DB2 High Performance Unload
- ¾ DB2 Utilities Enhancement Tool
- ¾ DB2 Automation Tool
- ¾ DB2 Cloning Tool
- ¾ DB2 Bind Manager
- ¾ DB2 Path Checker
- ¾ Optim Data Growth

#### Backup & Recovery **Data Governance**

- ¾ DB2 Recovery Expert
- ¾ DB2 Log Analysis Tool
- ¾ DB2 Change Accumulation Tool

#### Performance Management

- ¾ Tivoli OMEGAMON XE for DB2 Performance Expert
- ¾ Tivoli OMEGAMON XE for DB2 Performance Monitor
- ¾ DB2 Buffer Pool Analyzer
- ¾ DB2 Query Monitor
- ¾ DB2 SQL Performance Analyzer
- ¾ InfoSphere Optim Query Tuner
- ¾ InfoSphere Optim Query Workload Tuner
- ¾ InfoSphere Optim pureQuery Runtime

- ¾ Guardium S-TAP for z/OS
- ¾ Optim Test Data Management
- ¾ IBM Data Encryption for DB2 and IMS Databases

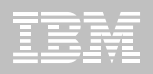

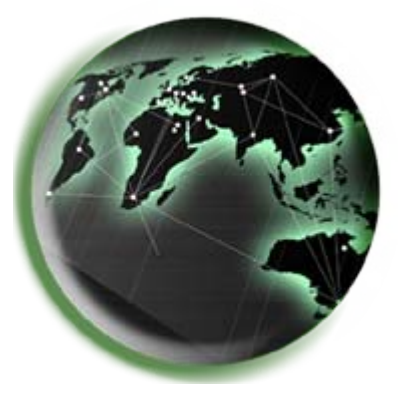

### www.ibm.com/software/data/db2/zos www.ibm.com/software/data/tools

© 2012 IBM Corporation

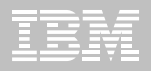

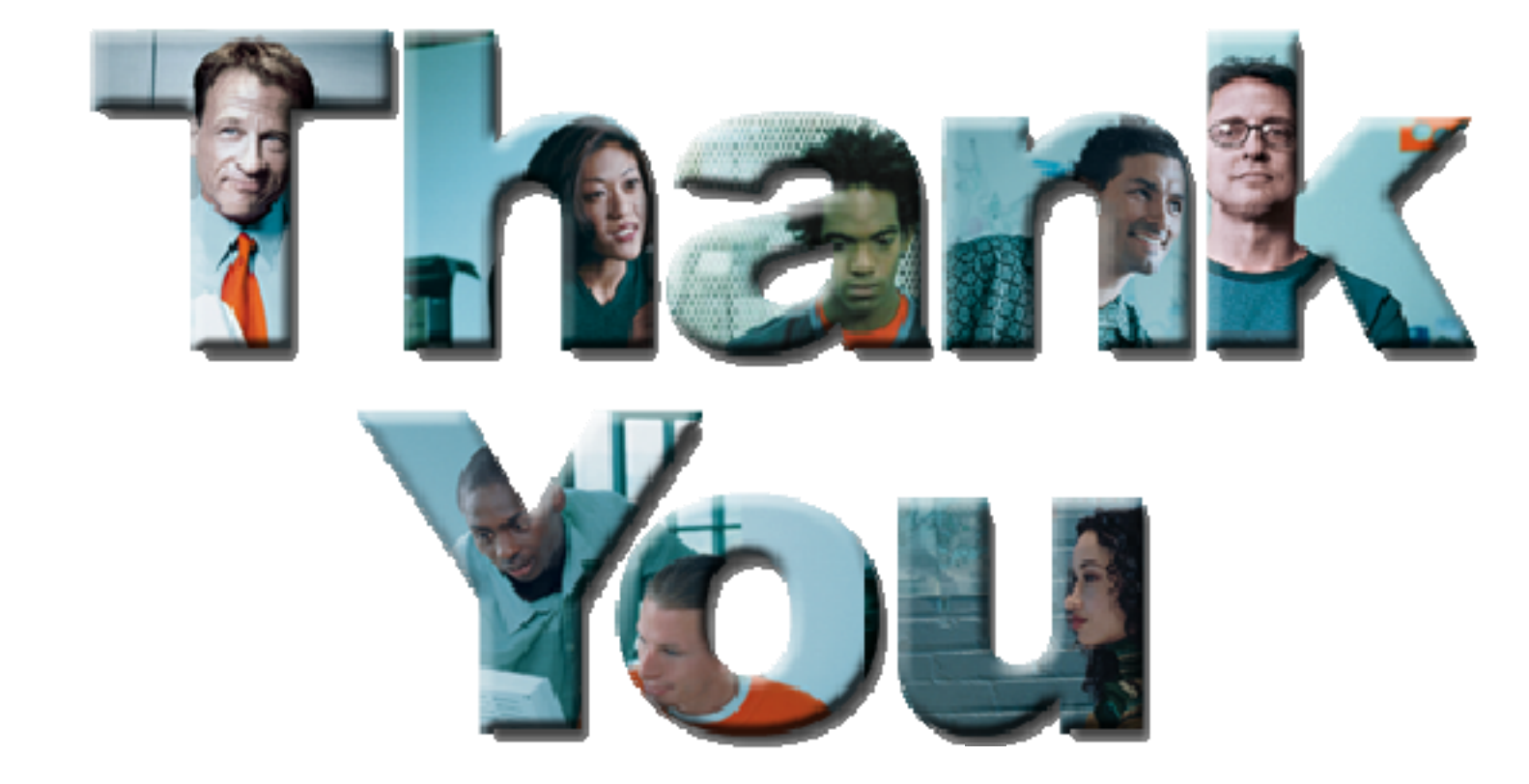